# Ericsson Dialog 4220 Lite/ Dialog 3210

Komunikační platforma BusinessPhone

# Uživatelský návod

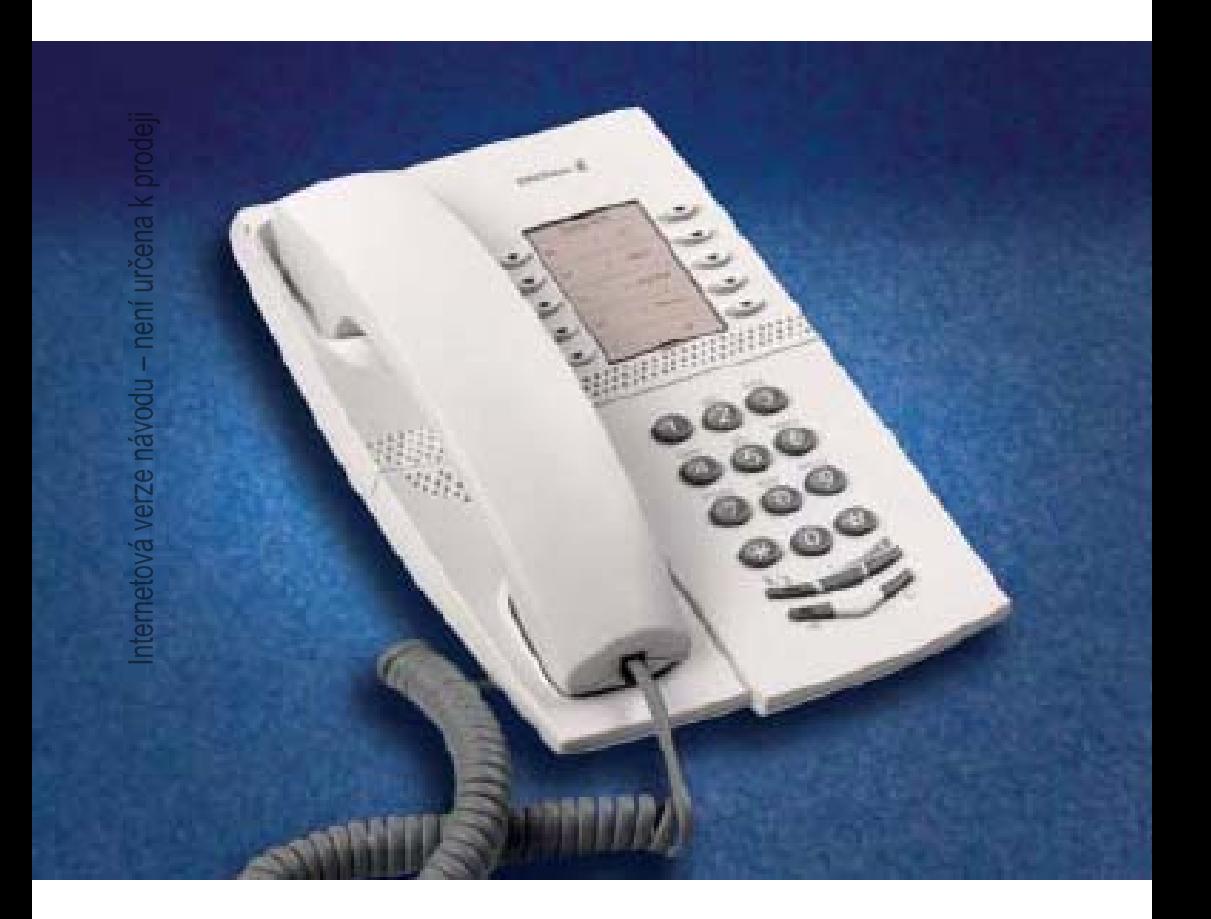

Internetová verze návodu – není určena k prodeji

# Obsah

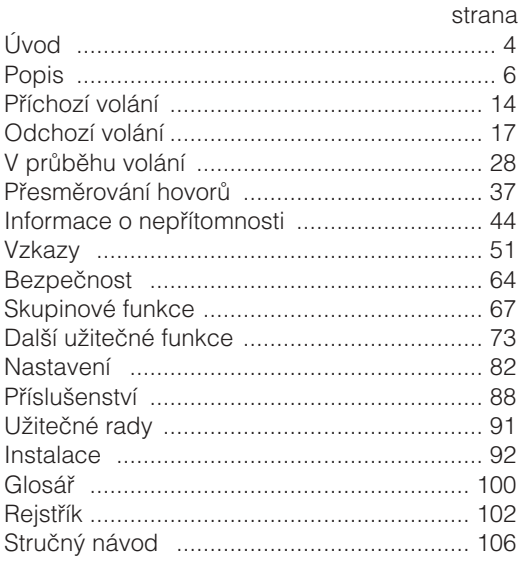

# Úvod

Jsme rádi, že jste si vybral telefon Ericsson Dialog 4220 Lite nebo Dialog 3210 z Komunikační platformy BusinessPhone. Komunikační platforma BusinessPhone zahrnuje modely BusinessPhone 50, BusinessPhone 128i a BusinessPhone 250.

Vlastnosti popsané v tomto návodu platí pro komunikační platformu BusinessPhone verze 5.1 nebo vyšší. Ve starších verzích tohoto systému nemusí být některé obsaženy nebo mohou být chráněny hardwarovou donglí, která musí být zakoupena zvlášť.

Uživatelský návod popisuje vybavení komunikační platformy BusinessPhone telefonů Dialog 4220 Lite a Dialog 3210 s implicitním nastavením. Způsob programování jednotlivých typů se může lišit. Pokud budete potřebovat další informace, kontaktujte svého správce systému.

Nejnovější verzi tohoto návodu lze stáhnout na adrese: [http://www.ericsson.com/enterprise](http://www.ericsson.com/enterprise/)

# **Upozornění**

Dialog 4220 Lite a Dialog 3210 jsou systémové telefony. To znamená, že mohou být používány pouze v pobočkové ústředně Ericsson, která tento typ telefonů podporuje. Tyto systémové telefony Dialog řady 4000 nelze připojovat k veřejným telekomunikačním sítím.

# **Copyright**

Všechna práva vyhrazena. Žádná část této publikace se nesmí reprodukovat, ukládat v nahrávacích zařízeních nebo vysílat v jakékoliv formě ani žádným zařízením elektronickým, mechanickým, včetně fotokopírování a nahrávání do jakéhokoliv systému pro ukládání, bez předchozího písemného souhlasu vydavatele s výjimkou a v souladu s následujícími podmínkami:

Žádná část této publikace nesmí být změněna, upravena nebo využita pro komerční účely. Damovo nezodpovídá za škody, které vzniknou v souvislosti s použitím změněné nebo upravené publikace.

# **Záruka**

DAMOVO NEPOSKYTUJE NA TENTO MATERIAL ZADNOU ZÁRUKU, VČETNĚ, AVŠAK NIKOLI VÝLUČNĚ, ZÁRUKY NA PRO-DEJNOST A VHODNOST PRO ZAMÝŠLENÝ ÚČEL POUŽITÍ. Damovo nezodpovídá za chyby a omyly v této publikaci, ani za náhodné nebo následné škody, které vzniknou v souvislosti s dodáním nebo používáním tohoto materiálu

# Popis

**Dialog 4220 Lite**

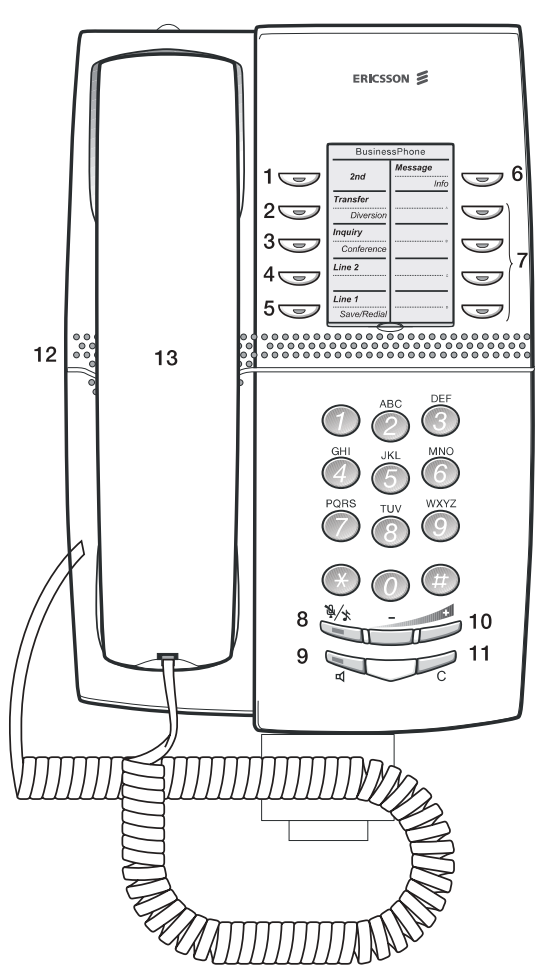

Internetová verze návodu – není určena k prodeji

#### **1 2nd**

Tlačítko, které umožňuje přístup k druhým funkcím tlačítek.

#### **2 Přepojení / Přesměrování**

- a. Přepojení příchozího volání. Viz kap. "V průběhu volání", str. 28.
- b. Zapnutí a vypnutí funkce přesměrování. Viz kapitola "Přesměrování hovorů", strana 37.

#### **3 Dotaz / Konference**

- a. Pokud se potřebujete dotázat jiného interního nebo externího účastníka.
- b. Vytvoření tel. konference.Viz kapitola "V průběhu volání", str. 28.

#### **4 Linka 2**

Tlačítko Linka 2 pro příchozí a odchozí volání.

#### **5 Linka 1 / Uložit / Opakovaná volba**

- a. Tlačítko Linka 1 pro příchozí a odchozí volání.
- b. Uložení nebo opakované vytočení externího čísla. Viz kapitola "Odchozí volání", strana 17.

#### **6 Vzkaz / Info**

- a. Odeslání nebo přijímání vzkazů. Viz kapitola "Vzkazy", str. 51.
- b. Zadávání informací. Viz kapitola "Informace o nepřítomnosti", strana 44.

#### **7 Programovatelná tlačítka**

Ukládání čísel a programování funkcí. Viz kapitola "Nastavení", strana 82.

#### **8 Vypnutí zvuku**

Zapnutí a vypnutí mikrofonu. Viz kapitoly "V průběhu volání", strana 28 a "Tiché vyzvánění", strana 15.

#### **9 Zapnutí / vypnutí reproduktoru**

Zapnutí a vypnutí reproduktoru. Viz kapitola "V průběhu volání", strana 28.

#### **10 Regulace hlasitosti**

Slouží pro nastavení hlasitosti. Viz kapitola "Nastavení", strana 82.

#### **11 Zrušení**

Ukončení hovorů.

#### **12 Reproduktor**

#### **13 Mikrotelefon**

**Upozornění:** K části mikrotelefonu, která slouží pro poslech, mohou být přitahovány malé kovové předměty.

# **Dialog 3210 Basic**

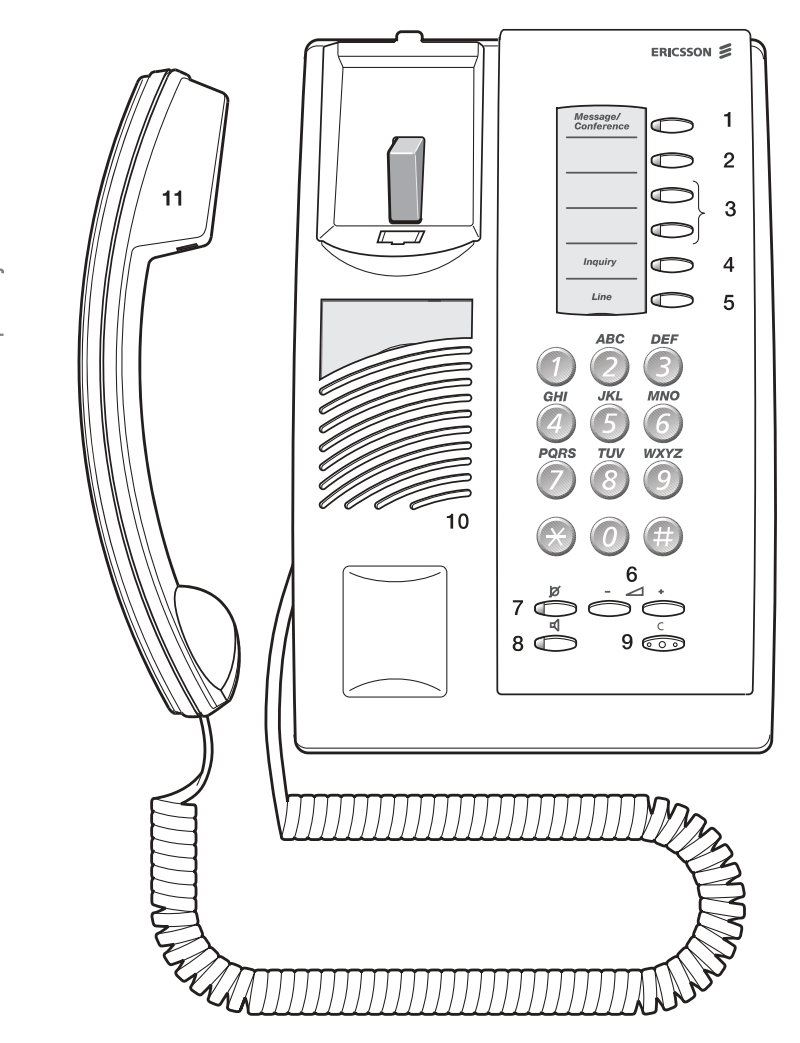

#### **1 Vzkaz / Konference**

- a. Odeslání nebo přijímání vzkazů. Viz kapitola "Vzkazy", strana 51.
- b. Vytvoření telefonní konference. Viz kapitola "V průběhu volání", strana 28.

#### **2 Programovatelné tlačítko / Tlačítko náhlavní soupravy**

- a. Ukládání čísel a programování funkcí.
- b. Náhlavní souprava je k dispozici pouze pokud je nainstalována doplňková jednotka (DBY 410 02). Tlačítko náhlavní soupravy musí naprogramovat systémový administrátor. Viz kapitola "Příslušenství", strana 88.

#### **3 Programovatelná tlačítka**

Ukládání čísel a programování funkcí. Viz kapitola "<mark>Nastavení"</mark>, strana 82.

#### **4 Dotaz**

Pokud se potřebujete dotázat jiného interního nebo externího účastníka. Viz kapitola "V průběhu volání", strana 28.

#### **5 Linka**

Tlačítko Linka pro odchozí volání.

#### **6 Regulace hlasitosti**

Slouží pro nastavení hlasitosti. Viz kapitola "Nastavení", strana 82.

#### **7 Vypnutí zvuku**

Zapnutí a vypnutí mikrofonu. Viz kapitola "V průběhu volání", strana 28.

#### **8 Zapnutí / vypnutí reproduktoru**

Zapnutí a vypnutí reproduktoru. Viz kapitola "V průběhu volání", strana 28.

- **9 Zrušení** Ukončení hovorů.
- **10 Reproduktor**

#### **11 Mikrotelefon**

**Upozornění:** K části mikrotelefonu, která slouží pro poslech, mohou být přitahovány malé kovové předměty.

# **Tlačítka telefonu Dialog 4220 / Dialog 3210 &**

V této tabulce je uveden přehled různých vzhledů tlačítek telefonů Dialog 4220 Lite a Dialog 3210 Basic. V tomto návodu jsou uvedeny ilustrace tlačítek pouze pro Dialog 4220.

Pokud používáte Dialog 3210 Basic, najdete v níže uvedené tabulce vhodnou kombinaci tlačítek.

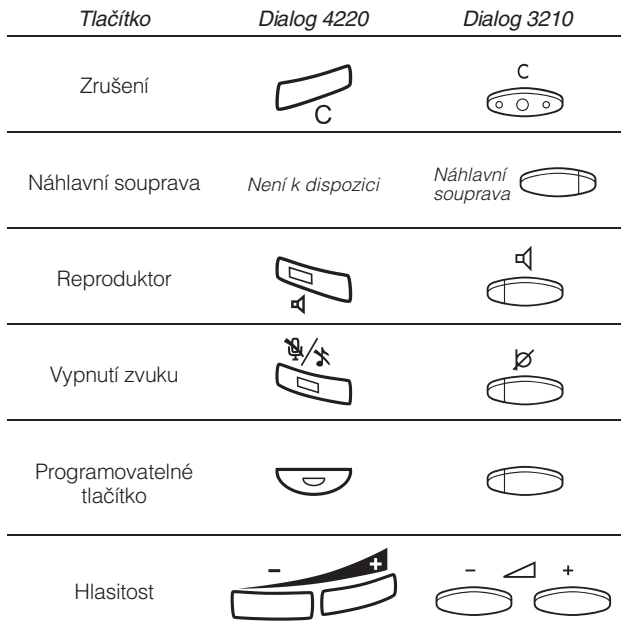

# **Indikační kontrolky**

Kontrolky na telefonu pomocí různých signálů indikují stav odchozího volání nebo funkcí.

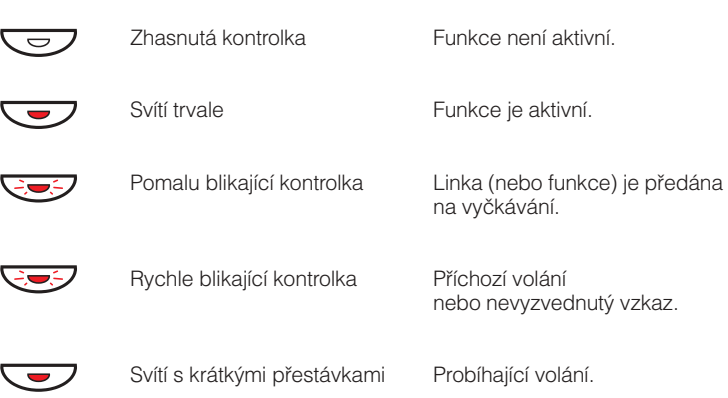

# **Tóny**

Tóny jsou slyšet v mikrotelefonu

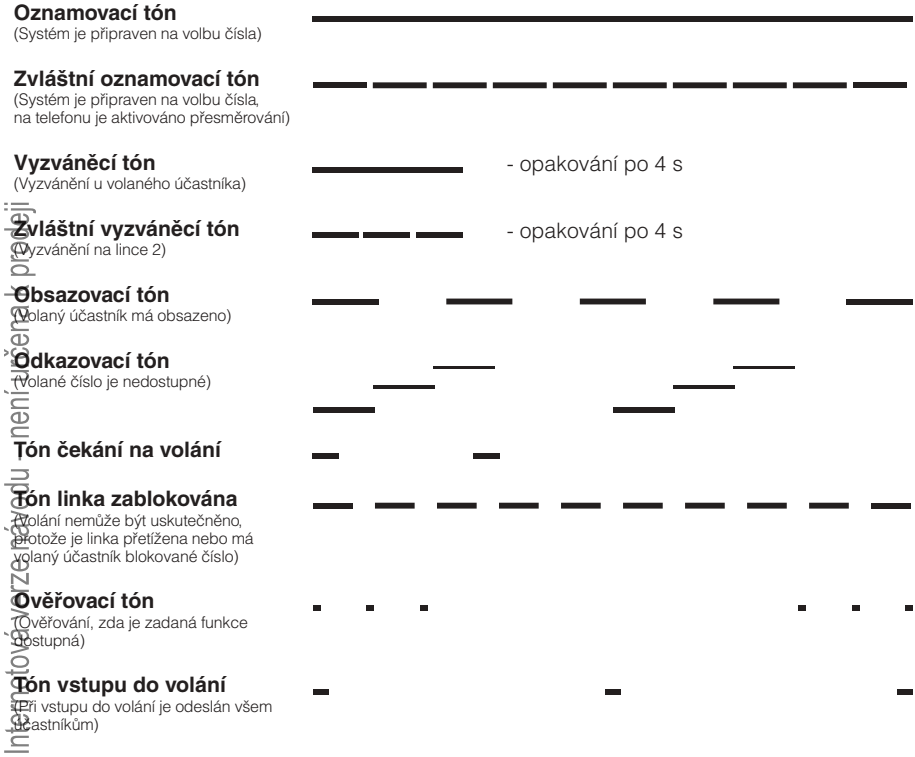

# **Vyzváněcí signály**

Zdrojem vyzváněcích signálů je telefon.

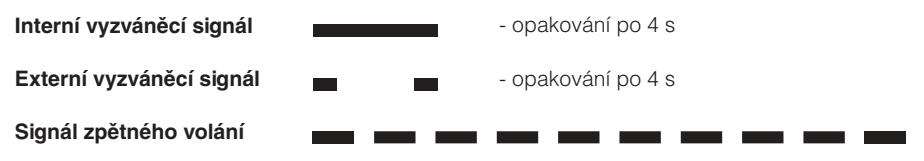

**Poznámka:** Tóny a vyzváněcí signály uvedené v tomto návodu jsou standardní. V některých zemích se mohou lišit.

# Příchozí volání

Vyzváněcí signál a blikající kontrolka upozorňují na příchozí interní nebo externí volání.

# **Přihlašování k volání**

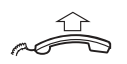

**Zvedněte mikrotelefon**

## Na jiné pobočce

Můžete se přihlásit k volání z libovolného telefonu ve vaší kanceláři.

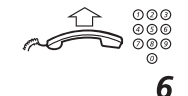

Uslyšíte obsazovací tón. **Zdvihněte mikrotelefon a zavolejte vyzvánějící pobočku**

### **Stiskněte**

### Umožnění volání na 2. lince

**Poznámka:** Pouze Dialog 4220 Lite

Pokud chcete přijímat další volání během hovoru, je třeba nejprve naprogramovat tlačítko "Volno na 2. lince". Viz kapitola "Nastavení", strana 82.

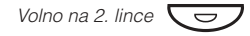

### **Stisknutím zapnete / vypnete "Volno na 2. lince" (předem naprogramováno)**

Pokud je "Volno na 2. lince" aktivní, kontrolka se rozsvítí a můžete se přihlásit k dalšímu volání během probíhajícího hovoru.

## Přihlášení k druhému volání

**Poznámka:** Pouze Dialog 4220 Lite

V průběhu telefonování vás ztlumený vyzváněcí signál a blikání kontrolky upozorní na nové příchozí volání:

<span id="page-14-0"></span>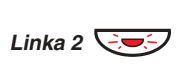

První hovor je přidržen. **Stiskněte blikající tlačítko linky**

Pro přepnutí zpět na první hovor:

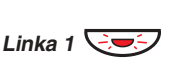

Druhý hovor je přidržen. Jste spojen s prvním volajícím. **Stiskněte blikající tlačítko 1. linky**

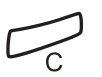

**Stiskněte pro ukončení probíhajícího hovoru.**

## Druhé volání je čekajícící

Tiché vyzvánění vás v průběhu hovoru informuje, že máte na telefonu čekající hovor.

Pro přihlášení se k druhému volání:

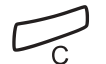

Nové volání bude signalizováno na vašem telefonu. **Stiskněte pro ukončení probíhajícího hovoru**

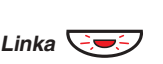

**Stiskněte pro přijetí nového volání**

# **Tiché vyzvánění**

**Poznámka:** Pouze Dialog 4220 Lite.

Tato funkce je užitečná, pokud nechcete být rušen vyzváněním telefonu. Příchozí volání je indikováno pouze blikající kontrolkou linky.

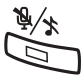

Při nečinnosti:

**Stiskněte pro vypnutí vyzvánění pro příchozí volání**

## **Uložení a opakování volby příchozího volání**

Při přijmutí externího volání můžete uložit číslo a později jej snadno vytočit (číslo může obsahovat nejvýše 24 číslic). Předchozí uložené číslo se vymaže.

## Dialog 4220 Lite

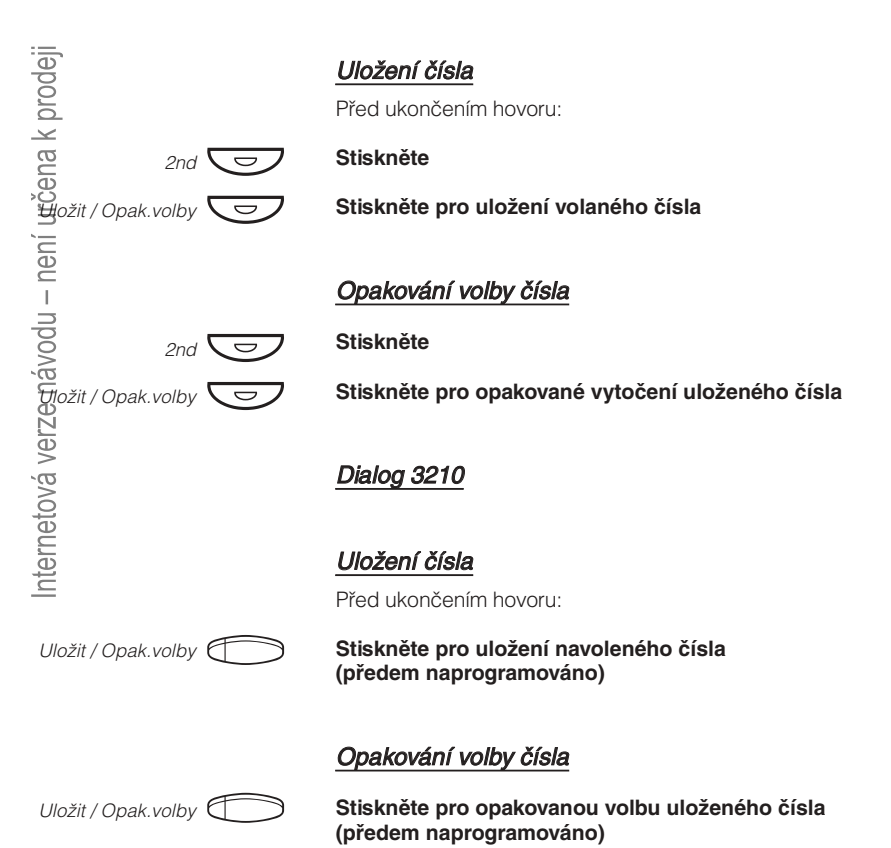

# <span id="page-16-0"></span>Odchozí volání

Někdy není osoba, které voláte přítomná. Následující funkce vám pomohou při pokusech o navázání kontaktu s volaným účastníkem.

# **Telefonování**

Jak provádět interní a externí volání:

**Zvedněte mikrotelefon a volte buď:**

**Číslo pobočky při interním volání**

**Nebo:**

### **Číslici nebo číslice pro přístup k externí lince**

**Poznámka:** Číslice, kterou je třeba volit pro přístup k externímu volání, závisí na konfiguraci systému.

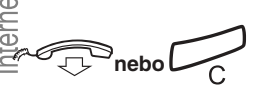

n în

 $000$ <br> $000$ <br> $000$ 

 $000$ <br> $000$ 

### **Pro ukončení hovoru**

Poznámka: Používáním společných čísel pro zkrácenou volbu a naprogramováním vlastních čísel pro zkrácenou volbu, můžete provádět svá volání rychleji, viz kapitola "Čísla pro zkrácenou volbu", strana 23.

# **Opakování volby posledního volaného čísla**

Pokud zahájíte externí volání, systém automaticky uloží všechny navolené číslice bez ohledu na to, zda došlo ke spojení. Viz kapitola"<del>Automatické opaková</del>ní volby", strana 20.

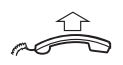

#### **Zvedněte mikrotelefon**

 $***$ 

**Stiskněte pro opakované vytočení externího čísla**

# **Uložení externího čísla**

Při externím volání můžete snadno uložit volané číslo pro jeho pozdější snadné opakované vytočení. Předchozí uložené číslo se vymaže.

## Dialog 4220 Lite

## Uložení čísla

Před ukončením hovoru:

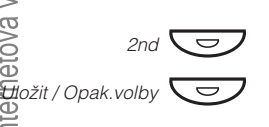

### **Stiskněte**

**Stiskněte pro uložení volaného čísla**

Opakování volby čísla

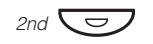

**Stiskněte**

Uložit / Opak.volby

**Stiskněte pro opakované vytočení uloženého čísla**

## Dialog 3210

## Uložení čísla

Před ukončením hovoru:

 $\bigcirc$ Uložit / Opak.volby

**Stiskněte pro uložení navoleného čísla (předem naprogramováno)**

## Opakování volby čísla

**Stiskněte pro opakovanou volbu uloženého čísla (předem naprogramováno)**

# **Automatické zpětné volání**

Při volání externího čísla slyšíte obsazovací tón nebo se nikdo nehlásí.

### **Stiskněte**

Ověřovací tón

**Poznámka:** Číslo pro automatické zpětné volání se může v různých zemích lišit. Viz tabulka "[Alternativní programo](#page-84-0)[do hovoru](#page-84-0)" na straně 85. [vání automatického volání zpět, čekání a vstupu](#page-84-0)

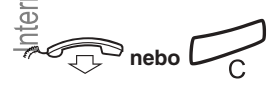

n în

Po ukončení hovoru, nebo po ukončení nového hovoru na volaném čísle vám systém automaticky zavolá zpět. Musíte se přihlásit do 8 sekund, jinak dojde ke zrušení služby. **Pro ukončení zavěste mikrotelefon nebo stiskněte tlačítko**

### **Když dojde ke zpětnému volání, zvedněte mikrotelefon**

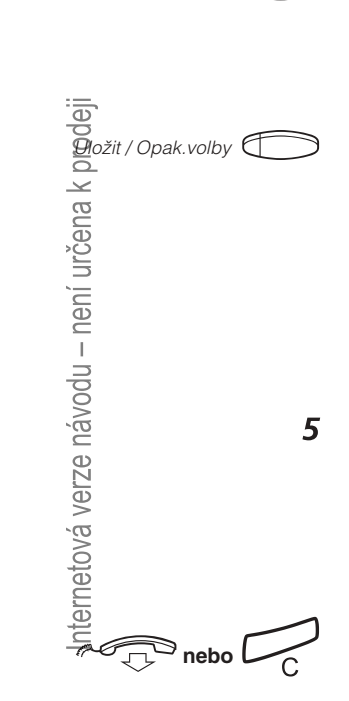

# <span id="page-19-0"></span>**Automatické opakování volby**

Pokud při volání externího čísla slyšíte obsazovací tón nebo se nikdo nehlásí, můžete instruovat systém, aby automaticky opakoval vytáčení, dokud nedojde ke spojení.

> **Poznámka:** Tato funkce může být zakázána. Bližší informace vám sdělí správce systému.

Tuto funkci aktivujete pomocí funkčních tlačítek (pro každé číslo je zapotřebí jedno tlačítko). Viz kapitola "Programování funkcí", strana 82. Můžete aktivovat automatické opakování volby až na tři čísla současně.

### Zapnutí

V průběhu hovoru:

Kontrolka u tlačítka automatické opakování volby rychle bliká a po uložení požadavku svítí. Ověřovací tón. **Stiskněte pro zapnutí (předem naprogramováno)**

Po ukončení hovoru, nebo po ukončení nového hovoru, na volaném čísle vám systém automaticky zavolá zpět. **Pro ukončení zavěste mikrotelefon nebo stiskněte tlačítko**

#### **Když dojde ke zpětnému volání, zvedněte mikrotelefon**

**Poznámky:** Není možné zadat nový požadavek tlačítkem, na kterém je již aktivován předchozí požadavek, dokud není existující požadavek zrušen.

Pokud kontrolka automatického opakování volby rychle bliká, je váš telefon obsazen a nemůžete přijímat nová volání, ani telefonovat.

Počet opakovaných pokusů a doba, po kterou je tato funkce aktivní, je naprogramována správcem systému.

Pokud máte na svém telefonu zapnuté přesměrování, není tato funkce k dispozici.

Pokud je aktivována tandemová konfigurace, nelze na druhém telefonu tuto funkci používat. Viz kapitola "Tandemová konfigurace", strana 73.

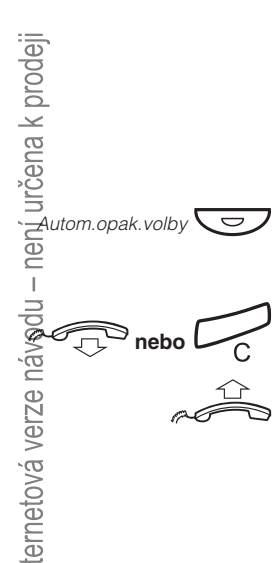

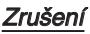

Autom.opak.volby

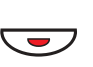

**Pro zrušení požadavku na automatické opakování volby stiskněte příslušné programovatelné tlačítko**

> **Poznámka:** V závislosti na naprogramování systému, může být požadavek zrušen automaticky.

## Pozastavení

**(předem naprogramováno)**

Naprogramováním samostatného tlačítka "pozastavit" je možné pozastavit úspěšně aktivovaný požadavek, viz kapitola "Programování funkcí", strana 82.

**Stiskněte pro pozastavení (předem naprogramováno)** Požadavky jsou pozastaveny a kontrolky u tlačítek automatického opakování volby blikají pomalu.

**Stiskněte pro obnovení automatického opakování volby**

i<del>al</del><br>Pozastavit auto.<br>Pozastavit auto. opak. volby Pozastavit auto. opak. volby

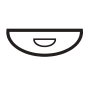

Ô

# **Obsazená pobočka**

Při volání na pobočku uslyšíte obsazovací tón.

## Čekající volání

Obsazenou pobočku můžete upozornit tichým vyzváněcím signálem.

#### 4 **Stiskněte pro aktivaci čekání**

Držte mikrotelefon zvednutý. Jakmile se volaná pobočka nebo externí linka uvolní, bude automaticky zavolána.

> **Poznámky:** Pokud opět uslyšíte obsazovací tón, není na požadované pobočce funkce čekajícího volání dovolena.

Číslo pro funkci čekající volání se může v různých zemích lišit. Viz tabulka "[Alternativní programování automatického](#page-84-0) [volání zpět, čekání a vstupu do hovoru](#page-84-0)" na straně 85.

### Vstup do volání

Můžete vstoupit do volání pobočky, která má obsazeno (pokud je tato funkce dovolena).

### 8

#### **Stiskněte pro vstup do volání**

Účastníkům hovoru je vyslán tón vstupu do volání a je vytvořeno spojení mezi třemi účastníky.

> **Poznámky:** Pokud nadále slyšíte obsazovací tón, nemá vaše pobočka oprávnění vstupovat do hovoru nebo je volaná pobočka proti němu chráněná.

Číslo pro vstup do volání se může v různých zemích lišit. Viz tabulka "[Alternativní programování automatického](#page-84-0) [volání zpět, čekání a vstupu do hovoru](#page-84-0)" na straně 85.

## **Přesměrovaná pobočka**

Obejití přesměrování umožňuje volání na pobočku, na které je aktivováno přesměrování.

<span id="page-22-0"></span>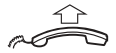

**Zvedněte mikrotelefon**

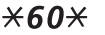

 $000$ <br> $000$ <br> $00$ #

# **Volte číslo pobočky**

#### **Stiskněte**

**Volte**

Budete připojeni na specifikovanou pobočku bez ohledu na to, jaký typ přesměrování je na ní aktivován.

## **Čísla pro zkrácenou volbu**

Pomocí čísel pro zkrácenou volbu můžete vytáčet číslo stisknutím jen několika tlačítek. Často používaná externí čísla jsou uložena jako společná čísla pro zkrácenou volbu na ústředně.

Na telefonu Dialog 4220 Lite může být uloženo a používáno až 14 individuálních čísel pro zkrácenou volbu (vaše osobní nejčastěji používaná externí čísla) (možnost 1 + 2).

Na telefonu Dialog 3210 můžete používat tlačítka s čísly na klávesnici pro uložení až 10 čísel pro zkrácenou volbu (pouze možnost 2).

### Možnost 1 - Pomocí programovatelných tlačítek

Na telefonu Dialog 4220 Lite mohou být naprogramována čtyři individuální čísla pro zkrácenou volbu na programovatelná tlačítka.

> **Poznámka:** Funkce, které aktivujete a deaktivujete číselným kódem, například \*32\* a #32# pro upozornění, mohou být rovněž uloženy jako čísla pro zkrácenou volbu.

### Možnost 2 - Pomocí klávesnice

10 individuálních čísel pro zkrácenou volbu může být naprogramováno na tlačítka 0 až 9.

# **Společná čísla pro zkrácenou volbu**

Externí čísla jsou uložena centrálně na komunikační platformě BusinessPhone. Společná čísla pro zkrácenou volbu mohou být vytočena z každé pobočky, která k tomu má oprávnění.

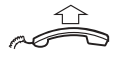

**Zvedněte mikrotelefon**

000<br>000<br>000

Viz váš telefonní seznam. **Volte společné číslo pro zkrácenou volbu**

## **Individuální čísla pro zkrácenou volbu pomocí programovatelných tlačítek**

**Poznámka:** Pouze Dialog 4220 Lite.

Můžete si naprogramovat a zapnout svá nejčastěji používaná externí čísla na 2. řadu programovatelných tlačítek. Tento postup lze použít, pokud chcete naprogramovat funkci, která se aktivuje / deaktivuje pomocí číselného kódu.

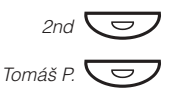

#### **Stiskněte**

**Stiskněte, když chcete telefonovat nebo aktivovat číselný kód (předem naprogramovaný)**

### Programování individuálních čísel pro zkrácenou volbu

Jak naprogramovat externí čísla nebo číselné kódy na programovatelná tlačítka.

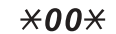

**Zadejte režim programování**

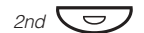

**Stiskněte**

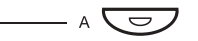

**Stiskněte programovatelné tlačítko**

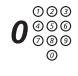

### **Zadejte číslici nebo číslice pro přístup k externí lince a volte požadované číslo**

Číslice, kterou je třeba volit pro přístup k externímu volání, závisí na konfiguraci systému. Číslo se může skládat až z 24 číslic.

> **Poznámka:** Pokud je pro přístup k veřejné síti nutné čekat na druhý oznamovací tón, stiskněte tlačítko 2nd následované tlačítkem 2.

#### **Nebo:**

### **Zadejte kód (2 číslice)**

#### **Znovu stiskněte programovatelné tlačítko**

#### **Stiskněte pro ukončení programování**

**Poznámka:** Tlačítka s dvojí funkcí umožňují kombinovat individuální čísla pro zkrácenou volbu a ostatní funkce (například Volba podle jména) na stejných tlačítkách. Můžete odstranit průhledný kryt a napsat jména vedle tlačítek. Pište jména pro jednotlivá čísla pro zkrácenou volbu do pole pod čarou, aby bylo zřejmé, že jde o druhou funkci tlačítka.

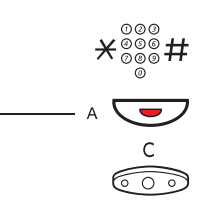

# **Individuální čísla pro zkrácenou volbu pomocí klávesnice**

Můžete si naprogramovat a zapnout svá nejčastěji<br>používaná externí čísla pomocí klávesnice. používaná externí èísla pomocí klávesnice.

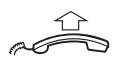

### **Zvedněte mikrotelefon**

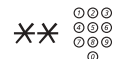

**Stiskněte a volte číslo pro zkrácenou volbu** Číslo mezi 0 a 9.

### Programování individuálních čísel pro zkrácenou volbu

Jak naprogramovat externí čísla na tlačítka 0 až 9.

- $*51*$ **Zadejte režim programování**
	- **Zvolte číslo pro zkrácenou volbu mezi 0 a 9 a stiskněte**

### **Zadejte číslici nebo číslice pro přístup k externí lince a volte číslo**

Číslo se může skládat až z 24 číslic.

**Poznámka:** Pokud je pro přístup k veřejné síti nutné čekat na druhý oznamovací tón, stiskněte \*.

#### $#$ **Stiskněte**

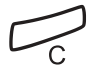

 $\frac{\frac{000}{000}}{\frac{000}{000}}$ 

 $\mathbf{0}^{\circ\circ\circ}_{\circ\circ\circ}$ 

**Stiskněte pro ukončení programování**

Vymazání jednoho individuálního čísla pro zkrácenou volbu

 $#51*$ **Stiskněte**

 $\frac{000}{000}$ #

**Zadejte číslo pro zkrácenou volbu mezi 0 a 9 a stiskněte**

### Vymazání všech individuálních čísel pro zkrácenou volbu

#### #51# **Stiskněte**

Potvrzovací tón

# **Volba podle jména**

Na programovatelná tlačítka můžete naprogramovat a následně pomocí nich vyvolávat čísla z telefonního seznamu (pobočky a společná čísla pro zkrácenou volbu). Po naprogramování čísla na programovatelné tlačítko, stačí stisknout toto tlačítko, abyste zavolali na požadované číslo.

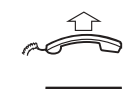

### **Zvedněte mikrotelefon**

Michal P. **O** 

**Stiskněte pro telefonování (předem naprogramováno)**

## Programování volby podle jména

Jak naprogramovat číslo z interního telefonního seznamu na programovatelné tlačítko.

- $*00*$ **Zadejte režim programování**
	- ت<br>ص **Stiskněte programovatelné tlačítko**

## ر\_\_<br>10 **Stiskněte**

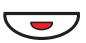

## **Znovu stiskněte programovatelné tlačítko**

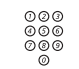

#### **Vložte číslo**

Můžete použít libovolné číslo z telefonního seznamu, například společná čísla pro zkrácenou volbu nebo číslo pobočky kolegy.

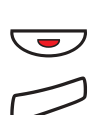

### **Znovu stiskněte programovatelné tlačítko**

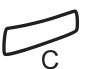

**Stiskněte pro ukončení postupu**

# <span id="page-27-0"></span>V průběhu volání

Komunikační platforma BusinessPhone vám umožňuje telefonovat různým způsobem. Můžete sledovat volání, vypnout mikrofon, provádět dotaz, přepojit hovor nebo hovor přidržet a provádět jiné úkoly.

# **Hlasitý poslech**

**Poznámka:** Pouze Dialog 4220 Lite.

V průběhu telefonického hovoru přes mikrotelefon:

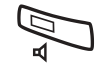

Když svítí kontrolka, je z reproduktoru slyšet hlas druhého účastníka. **Stiskněte pro zapnutí nebo vypnutí reproduktoru**

> **Poznámka:** Můžete nastavit hlasitost, viz kapitola "Nastavení", strana 82.

# **Sledování**

**Poznámka:** pouze Dialog 3210.

V průběhu telefonického hovoru přes mikrotelefon:

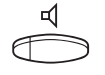

### **Stiskněte pro zapnutí reproduktoru**

Když svítí kontrolka, je z reproduktoru slyšet hlas druhého účastníka.

> **Poznámka:** Pokud je zapnutý reproduktor, je mikrofon mikrotelefonu automaticky vypnutý. Můžete nastavit hlasitost, viz kapitola "Nastavení", strana 82.

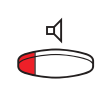

## Přepnutí ze sledování na mikrotelefon

Pokračujte v hovoru přes mikrotelefon. **Stiskněte pro vypnutí reproduktoru**

# V průběhu telefonování **Vypnutí zvuku**

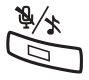

**Stiskněte pro zapnutí nebo vypnutí mikrofonu**

Pokud svítí kontrolka, nemůže volající slyšet rozhovor v místnosti.

## **Dotaz**

V průběhu telefonického hovoru si přejete učinit dotaz na interního nebo externího účastníka.

## Dialog 4220 Lite

**Stiskněte Linka 2**

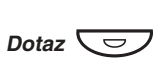

**Stiskněte Nebo:**

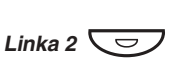

 $000$ <br> $000$ <br> $000$ 

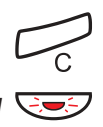

### Druhý hovor je odpojen. **Stiskněte pro ukončení dotazu**

**Zavolejte třetího účastníka**

Nyní jste spojen s prvním účastníkem. **Stiskněte pro opětovné vyzvednutí prvního hovoru**

## Dialog 3210

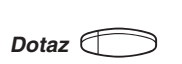

*Linka 1*

*Linka*

#### **Stiskněte**

První účastník je předán na vyčkávání (kontrolka pomalu bliká).

Po přihlášení třetího účastníka můžete přepínat mezi hovory,

První účastník je předán na vyčkávání (kontrolka pomalu bliká).

Po přihlášení třetího účastníka můžete přepínat mezi hovory,

vytvořit konferenci nebo ukončit jeden z hovorů.

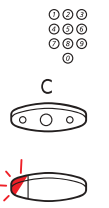

## **Stiskněte pro ukončení dotazu**

Druhý hovor je odpojen.

**Zavolejte třetího účastníka**

# **Stiskněte pro opětovné vyzvednutí prvního hovoru**

vytvořit konferenci nebo ukončit jeden z hovorů.

Nyní jste spojen s prvním účastníkem.

# **Předání zpět**

V průběhu hovoru chcete předat zpět hovor, který je přidržen. Kontrolka přidrženého hovoru bliká.

## Dialog 4220 Lite

Telefonujete například na lince 2 a chcete si převzít zpět volání, které je přidrženo na lince 1. Kontrolka přidrženého hovoru bliká.

**Stiskněte pro ukončení probíhajícího hovoru**

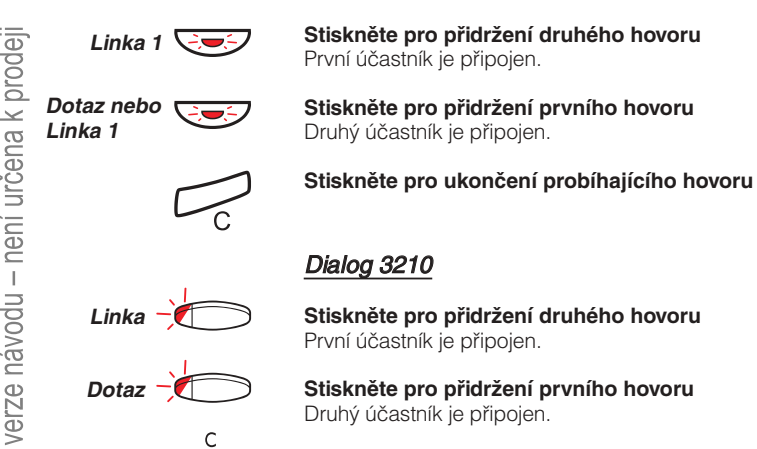

 $\widehat{\mathbb{R}}$ 

# **Přepojení**

V průběhu interního nebo externího hovoru chcete přepojit příchozí hovor.

### Dialog 4220 Lite

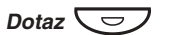

### **Stiskněte**

 $000$ <br> $000$ <br> $00$ 

#### Hovor můžete přepojit před přihlášením nebo počkat na přihlášení. **Zavolejte třetího účastníka**

**Poznámka:** Ujistěte se, že jste spojen s požadovaným účastníkem. Přečtěte si poznámky a upozornění v kapitole "Užitečné typy" na straně 91.

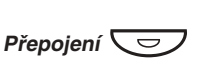

#### **Stiskněte**

**Nebo:**

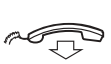

### **Položte mikrotelefon**

Hovor je přepojen. Externí volání mohou být přepojena pouze tlačítkem "přepojení", pokud je tento typ spojení umožněn naprogramováním systému.

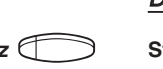

### Dialog 3210

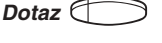

### **Stiskněte**

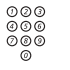

#### **Zavolejte třetího účastníka**

Hovor můžete přepojit před přihlášením nebo počkat na přihlášení.

> **Poznámka:** Ujistěte se, že jste spojen s požadovaným účastníkem. Přečtěte si poznámky a upozornění v kapitole "Užitečné rady" na straně 91.

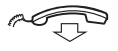

#### **Položte mikrotelefon**

Hovor je přepojen. Externí volání mohou být přepojena pouze tlačítkem "přepojení", pokud je tento typ spojení umožněn naprogramováním systému.

### Přepojení na obsazenou pobočku

Přepojení je možné dokonce i na obsazenou pobočku. Druhý účastník uslyší ztlumený signál (čekání) a hovor bude převeden ihned po ukončení probíhajícího hovoru (pokud je čekání dovoleno).

# Volání zpět

Pokud přepojíte externí hovor a volaná pobočka se do určité doby nepřihlásí, budete zavoláni zpět. Váš telefon znovu zazvoní.

# **Čekající volání**

Pokud uslyšíte tón čekání na volání v průběhu hovoru, snaží se s vámi spojit jiná osoba.

### Pro ukončení probíhajícího hovoru a přihlášení se k čekajícímu volání

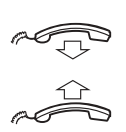

Čekající volání je signalizováno na vašem telefonu. **Zavěste mikrotelefon pro ukončení probíhajícího hovoru**

**Zvedněte mikrotelefon pro přihlášení se k novému volání**

## **Konference**

Během telefonního hovoru chcete vytvořit telefonní konferenci.

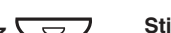

Dialog 4220 Lite

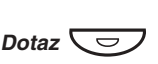

**Stiskněte**

**Nebo:**

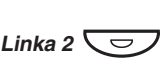

**Stiskněte**

**Stiskněte**

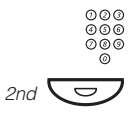

**Zavolejte třetího účastníka**

# Konference  $\overline{\smash{\bigtriangledown}}$

### **Stiskněte pro vytvoření trojstranné konference**

Nyní je vytvořena konference tří účastníků. Všichni účastníci konference budou periodicky upozorňováni, že se účastní konference specifickým tónem.

#### **Opakujte tento postup, pokud chcete připojit další účastníky konference**

Tímto způsobem můžete zapojit do konference až 6 účastníků. Kolik z nich může být externích, závisí na naprogramování systému.

## Dialog 3210

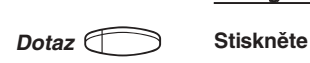

*Vzkaz*

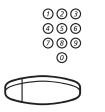

### **Zavolejte třetího účastníka**

#### **Stiskněte pro vytvoření trojstranné konference (předem naprogramováno)**

Nyní je vytvořena konference tří účastníků. Všichni účastníci konference budou specifickým tónem periodicky upozorňováni, že se účastní konference.

### **Opakujte tento postup, pokud chcete připojit další účastníky konference**

Tímto způsobem můžete zapojit do konference až 6 účastníků. Kolik z nich může být externích závisí na naprogramování systému.

# **Individuální přidržení**

V průběhu hovoru, např. na lince (kontrolka linky svítí), chcete příchozí volání dočasně přidržet.

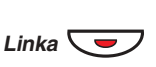

### **Stiskněte tlačítko linky**

Kontrolka začne pomalu blikat.

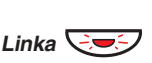

### **Znovu stiskněte pro obnovené převzetí přidrženého volání**

**Poznámka:** Totéž platí pro tlačítko Dotaz.

# **Společné přidržení**

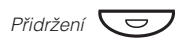

### **Stiskněte (předem naprogramováno)**

Kontrolka linky pomalu bliká. Volání může být vyzvednuto na libovolné pobočce do jedné minuty, jinak bude vráceno zpět na pobočku, kde bylo volání přidrženo.

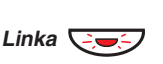

### **Stiskněte pro vyzvednutí na vlastní pobočce**

#### **Nebo:**

Vyzvednutí na jiné pobočce:

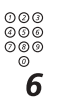

### **Zavolejte pobočku, na které je přidržený hovor**

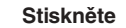
# Přesměrování hovorů

Když nejste schopen přijímat hovory nebo se je rozhodnete přijímat na jiné pobočce, můžete si volání přesměrovat na jiné místo.

Pokud nezbytně potřebujete hovořit s někým, kdo má přesměrované hovory, je systém vybaven možností obejití přesměrování.

Podle typu přesměrování můžete rovněž nahrát váš osobní pozdrav, viz kapitola "Osobní pozdrav", strana 53.

**Poznámka:** Můžete i nadále normálně telefonovat.

# **Přesměrování v nepřítomnosti**

Pokud nejste přítomen nebo nemůžete odpovídat na příchozí volání (interní nebo externí), může správce systému naprogramovat vaši pobočku tak, aby se volání automaticky přesměrovala na určenou adresu (implicitně po: 15 sekundách).

# **Přesměrování, když volající uslyší obsazovací tón**

Pokud je vaše pobočka obsazena, může ji správce systému naprogramovat tak, aby se příchozí volání (interní nebo externí) automaticky přesměrovala na určenou adresu.

# **Přesměrování všech hovorů**

Tato funkce přesměruje volání na předem určenou adresu (např. k sekretářce).

## Dialog 4220 Lite

# Zapnutí přesměrování všech hovorů

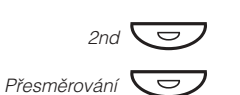

Všechny hovory na vaši pobočku budou přesměrovány na předem určenou adresu. **Stiskněte pro zapnutí přesměrování**

# Zrušení přesměrování

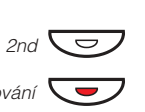

**Stiskněte**

**Stiskněte**

**Stiskněte pro zrušení přesměrování**

# Dialog 3210

## Zapněte přesměrování všech hovorů

**Volte pro zapnutí přesměrování**

 $\star$ 21#

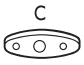

### **Stiskněte**

Všechny hovory na vaši pobočku budou přesměrovány na předem určenou adresu.

# Zrušení přesměrování

#21# **Volte pro vypnutí přesměrování všech hovorů**

 $\overset{\mathsf{c}}{\overbrace{\mathbb{C}\mathbb{D}}}$ 

**Stiskněte**

Internetová verze návodu – není určena k prodeji

Přesměrování

# **Naprogramování adresy pro přesměrování všech hovorů**

**Poznámka:** Pouze Dialog 4220 Lite.

Pokud potřebujete naprogramovat novou adresu pro přesměrování:

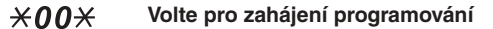

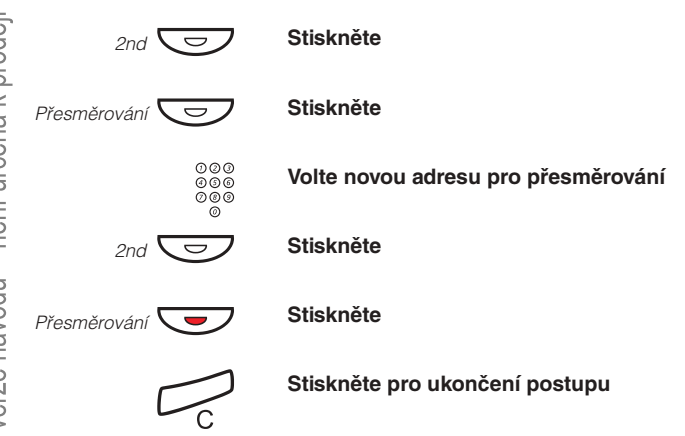

# **Individuální přesměrování**

Tato funkce umožňuje přesměrovat volání na interní a externí místa, například na libovolné číslo v telefonním seznamu, na pobočku kolegy, na externí čísla nebo na společná čísla pro zkrácenou volbu (např. váš telefon v automobilu).

> **Poznámka:** Aby se zabránilo zneužití, může být individuální externí přesměrování na vaší pobočce zablokováno, viz kapitola "<mark>Bezpečnost</mark>", strana 64.

# Dialog 4220 Lite

## Programování a zapnutí interního přesměrování

Přesměrování volání na interní číslo.

### **Stiskněte**

Libovolné číslo z interního telefonního seznamu. **Stiskněte a volte nové číslo**

### **Stiskněte**

### **Stiskněte**

Ověřovací tón. Kontrolka přesměrování se rozsvítí. Na displeji je zobrazen aktuální stav.

### **Stiskněte pro ukončení postupu**

Můžete i nadále normálně telefonovat. Zvláštní oznamovací tón vás upozorní, že je přesměrování zapnuté.

> **Poznámka:** Individuální interní přesměrování nemůže být zapnuté, pokud je již zapnuté externí přesměrování.

# Zrušení interního přesměrování

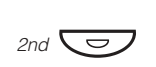

### **Stiskněte**

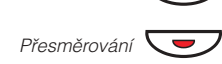

 $\sum_{2n d}$ 

Přesměrování

**P**řesměrování

Ö

 $2nd$   $\bigodot$ 

Ô

### **Stiskněte**

Individuální přesměrování je zrušeno. Kontrolka zhasne.

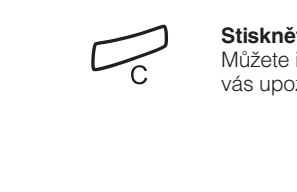

# Dialog 3210

# Programování a zapnutí interního přesměrování

Přesměrování volání na interní číslo.

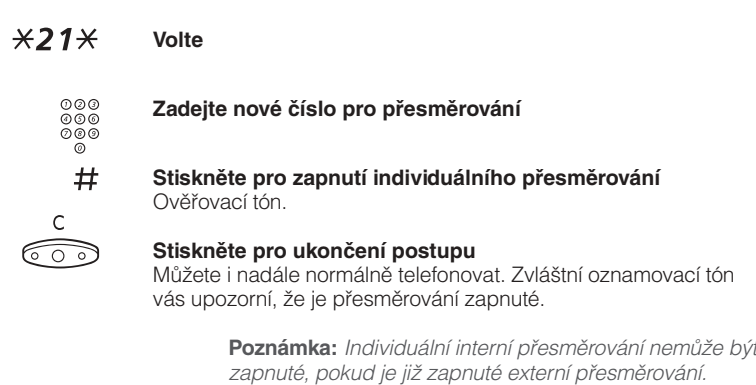

# Zrušení interního přesměrování

#21# **Volte**

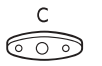

**Stiskněte**

## Programování a zapnutí nového externího přesměrování

Pro nastavení nového čísla pro individuální externí přesměrování:

\*22\* **Volte**

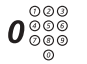

# **Volte číslo pro přístup na externí linku a pak zadejte nové číslo pro externí přesměrování**

Nejvýše 24 číslic.

**Poznámka:** Pokud je pro přístup k veřejné síti nutné čekat na druhý oznamovací tón, stiskněte  $\star$ .

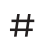

### Ověřovací tón. **Stiskněte pro zapnutí individuálního přesměrování**

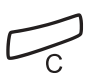

### **Stiskněte pro ukončení postupu**

**Poznámka:** Před odchodem zavolejte na svou pobočku, abyste zkontrolovali správné nastavení. Tím se přesvědčíte, že je číslo naprogramováno správně a že vaše hovory nebudou omylem přesměrovány jiné osobě.

Individuální externí přesměrování lze používat pomocí funkce DISA, viz kapitola "Další užitečné funkce", strana 73.

## Zrušení externího přesměrování

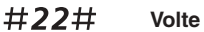

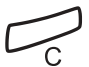

### **Stiskněte**

**Poznámka:** Naprogramované číslo pro přesměrování není vymazáno z paměti. Pouze je vypnuté přesměrování.

## Opětovné zapnutí externího přesměrování

Přesměrování volání na externí číslo.

 $*22*#$ Můžete i nadále normálně telefonovat. Zvláštní oznamovací tón vás upozorní, že je přesměrování zapnuté. **Volte pro zapnutí naprogramovaného externího přesměrování**

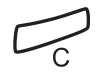

**Stiskněte**

nternetová verze návodu – není určena k prodeji

# **Převzetí hovoru**

I když jste v jiné místnosti, můžete přijímat svá volání tak, že si je přesměrujete za sebou. Aby převzetí hovoru fungovalo, musí být na telefonu zapnuto individuální přesměrování.

## Zapnutí převzetí hovoru

**Poznámka:** Tento postup se musí provádět na telefonu, na který je volání přesměrováno.

#### $*21*$ **Volte**

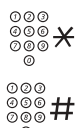

**Volte své číslo a stiskněte**

Zvláštní oznamovací tón. **Volte nové číslo a stiskněte**

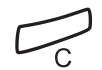

**Stiskněte pro ukončení postupu**

# Zrušení převzetí hovoru

Převzetí hovoru a individuální přesměrování lze zrušit i z přesměrovaného místa.

#### #21\* **Volte**

000<br>000<br>000

#

**Volte své číslo**

Oznamovací tón. **Stiskněte**

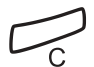

### **Stiskněte pro ukončení postupu**

# <span id="page-43-0"></span>Informace o nepřítomnosti

Když nejste načas ve své kanceláři (máte například schůzku, dovolenou, jste na obědě nebo nemocný), umožňuje tato funkce informovat volající o důvodech vaší nepřítomnosti. Externí volající budou přepojeni na operátora, který má rovněž přístup k informacím o vaší nepřítomnosti.

> **Poznámka:** Pokud máte zapnuté přesměrování s nastaveným osobním pozdravem, uslyší volající tento pozdrav i pokud máte zapnuty informace o nepřítomnosti, viz kapitola "Osobní pozdrav", strana 53.

Volajícího můžete informovat:

### **1) Předem nastaveným textem**

Zadejte důvod vaší nepřítomnosti a datum a čas návratu.

### **2) Hlasovým vzkazem**

Nahrejte hlasový vzkaz a uveďte důvod své nepřítomnosti.

# **Zadávání informací - Dialog 4220 Lite**

Pro uložení textového nebo hlasového vzkazu:

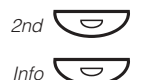

# **Stiskněte**

### **Stiskněte**

Pokud je tato informace aktivována, kontrolka Vzkaz / Info trvale svítí. Po příchodu vzkazu, začne kontrolka blikat.

### **Vyberte předem definovaný text nebo hlasovou informaci**

## Předem definované textové vzkazy

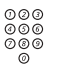

### **Zadejte kód informace a doplňující informace (viz tabulka)**

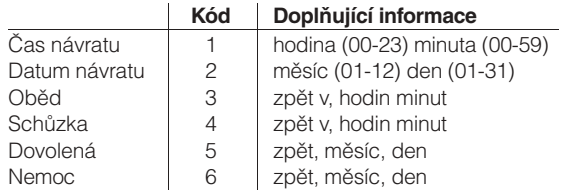

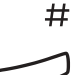

# **Stiskněte pro zadání těchto informací**

í

### **Stiskněte pro ukončení postupu**

Naprogramovaná informace o nepřítomnosti se zobrazí na displeji. Interní volající uvidí tuto informaci na displeji (případně jako namluvenou informaci, pokud není telefon volajícího vybaven displejem). Externí volající budou přepojeni na operátora, který má rovněž přístup k informacím o vaší nepřítomnosti.

Příklad předem definovaného textu: Dovolená, zpět 27. června.

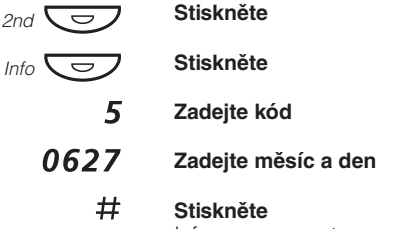

Informace zapnuty.

## Hlasový vzkaz

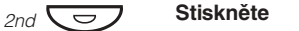

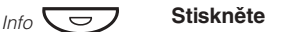

- 9 **Stiskněte a mluvte**
- $\star$ **Stiskněte pro přehrání a poslechnutí vašeho záznamu**
- 9 **Stiskněte a mluvte, pokud chcete záznam namluvit znovu**
- # **Stiskněte pro zapnutí**

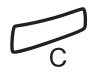

### **Stiskněte pro ukončení postupu**

Interní volající uslyší tuto informaci z mikrotelefonu nebo z reproduktoru. Externí volající budou přepojeni na operátora, který má rovněž přístup k vašim informacím o nepřítomnosti.

> **Poznámka:** Můžete zavolat své vlastní číslo pobočky, abyste zkontrolovali tyto informace.

# **Změna informací**

**Poznámka:** Pouze Dialog 4220 Lite

## Vymazání informací

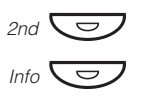

**Stiskněte**

- **Stiskněte**
	- $0$ # **Stiskněte pro vymazání informace**

# Uložení informace

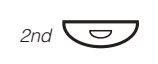

**Stiskněte**

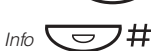

**Stiskněte pro vypnutí a uložení pro pozdější použití** Informace je uložena.

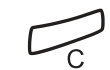

**Stiskněte pro ukončení postupu**

# Použití uložené informace

Když je informování vypnuté:

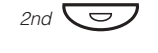

**Stiskněte**

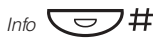

**Stiskněte pro zapnutí uložené informace** Kontrolka Vzkaz / Info svítí. Informace zapnuty.

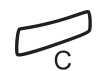

**Stiskněte pro ukončení postupu**

# **Zadávání informací - Dialog 3210**

Pro uložení textového nebo hlasového vzkazu:

#### $*23*$ **Volte pro vstup do režimu informací**

**Vyberte předem definovaný text nebo hlasovou informaci**

### Předem nastavené textové zprávy

- **Zadejte kód**
- $000$ <br> $000$ <br> $00$

 $000$ <br> $000$ <br> $00$ 

### **Zadejte kód informace a doplňující informace (viz tabulka)**

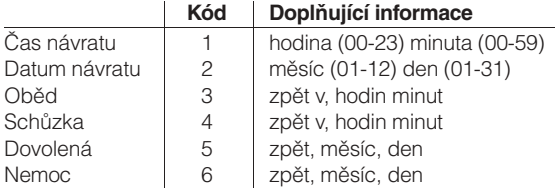

#### $#$ **Stiskněte pro zadání těchto informací**

 $\overbrace{\phantom{137281}}^{\rm c}$ 

### **Stiskněte pro ukončení postupu**

Interní volající uvidí tuto informaci na displeji (případně jako namluvenou informaci, pokud není telefon volajícího vybaven displejem). Externí volající budou přepojeni na operátora, který má rovněž přístup k informacím o vaší nepřítomnosti.

Příklad předem definovaného textu: Dovolená, zpět 27. června

- $*23*$ **Stiskněte**
	- 5 **Zadejte kód**
- 0627 **Zadejte měsíc a den**

# Informace zapnuty. **Stiskněte**

# Hlasový vzkaz

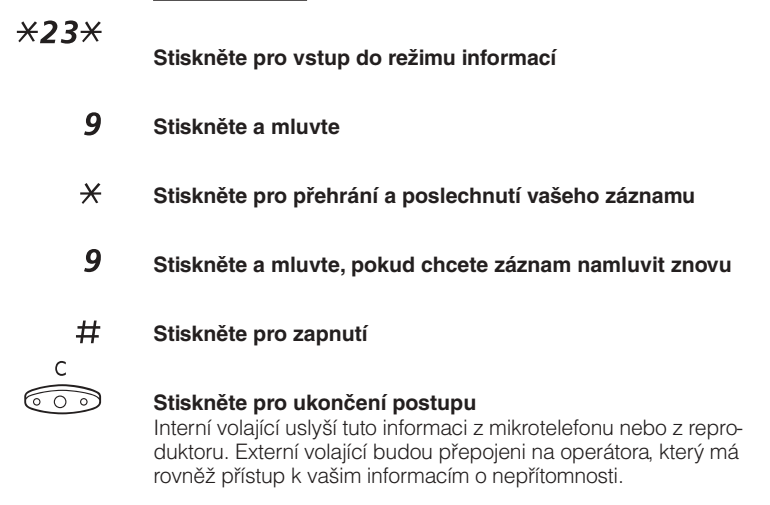

**Poznámka:** Můžete zavolat své vlastní číslo pobočky, abyste zkontrolovali tyto informace.

# **Změna informací**

**Poznámka:** Pouze Dialog 3210.

# Vymazání

#23# **Stiskněte pro vymazání informace**

 $\overset{c}{\circ}$ 

**Stiskněte pro ukončení postupu**

## Uložit

\*23\*# **Stiskněte pro vypnutí a uložení pro pozdější použití** Informace je uložena.

$$
\overset{\mathsf{C}}{\circledcirc}
$$

**Stiskněte pro ukončení postupu**

# Použití uložené informace

Když je informování vypnuté:

 $\angle 23\times 44$ **Stiskněte pro zapnutí uložené informace** Informace zapnuty.

$$
\overset{c}{\bigcirc \circ}
$$

**Stiskněte pro ukončení postupu**

# <span id="page-50-0"></span>Vzkazy

Systém vzkazů můžete využívat pro posílání, přijímání, přeposílání a ukládání různých druhů vzkazů. Máte rovněž k dispozici mnoho užitečných funkcí, jako je nahrávání probíhajícího hovoru, směrování externích hovorů přes firemní síť a mnoho dalšího ...

# **Ochrana heslem**

Při prvním použití systému vzkazů (přístup je možný pouze z vlastní pobočky) můžete být vyzváni ke změně hesla, pokud je implicitně nastavené (0000).

> **Poznámka:** Některé systémy mohou být naprogramovány tak, aby umožňovaly použití implicitního hesla.

### **Postupujte podle hlasových instrukcí**

Budete vyzváni k zadání nového hesla, potvrzení a uložení. Pokud použijete implicitní heslo, budete požádáni o nové zadání.

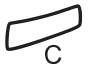

### **Stiskněte pro ukončení postupu**

### **Nebo:**

### **Pokračujte v práci s libovolnou funkcí systému vzkazů**

Pokud chcete znovu změnit heslo, je to možné ze systému vzkazů pomocí funkce "Změna hesla", strana 64.

# **Individuální hlasová schránka**

Volající může zanechat vzkaz ve vaší individuální hlasové schránce.

# Dialog 4220 Lite

# Zapnutí

Přesměrujte svou pobočku do systému hlasové schránky.

## **Stiskněte**

### **Stiskněte**

Požádejte správce systému o číslo vaší hlasové schránky. **Volte číslo systému hlasové schránky**

### **Stiskněte**

### **Stiskněte**

Když je přesměrování do hlasové schránky zapnuté, svítí kontrolka přesměrování. **Stiskněte pro ukončení postupu**

Vypnutí

**Stiskněte**

Přesměrovaní

52

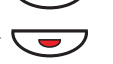

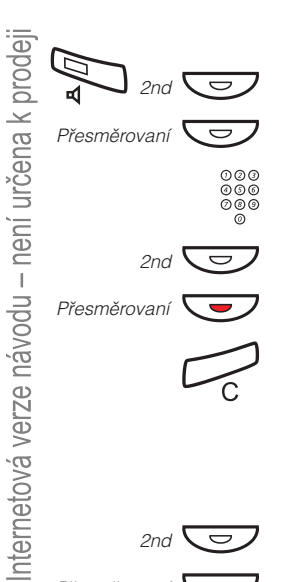

## <span id="page-52-0"></span>Dialog 3210

## Zapnutí

Přesměrujte svou pobočku do systému hlasové schránky.

 $*21*$ **Volte**

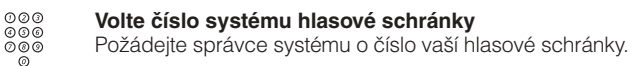

- $#$ **Stiskněte**
- $\overset{\mathsf{c}}{\widehat{\mathbb{C}}\mathbb{D}}$ **Stiskněte pro ukončení postupu**

# Vypnutí

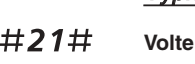

 $\overbrace{\phantom{137281}}^{\rm c}$ 

# **Stiskněte pro ukončení postupu**

# Osobní pozdrav

V závislosti na typu přesměrování, které se chystáte zapnout, můžete uložit až tři různé osobní pozdravy. Můžete zapnout přesměrování pro případ, kdy máte obsazeno, pokud se nehlásíte nebo můžete zapnout individuální přesměrování pro všechna volání

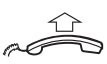

### **Zvedněte mikrotelefon**

\*59#

### **Volte**

V průběhu budete vyzváni k zadání čísla vaší pobočky a vašeho hesla.

#### 2 **Stiskněte pro konfiguraci vašeho osobního pozdravu**

# 000<br>000<br>000<br>0 **Zadejte kód přesměrování**

Vyberte si z níže uvedených možností a postupujte podle hlasových instrukcí:

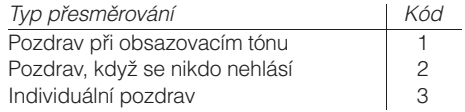

 $#$ 

### **Stiskněte pro uložení zaznamenaného pozdravu** Když zapnete přesměrování, přehraje se zaznamenaný pozdrav dalšímu volajícímu.

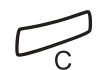

### **Stiskněte pro ukončení postupu**

**Poznámka:** Pokud máte zapnuté přesměrování s nastaveným osobním pozdravem, uslyší volající tento pozdrav i pokud máte zapnuty informace o nepřítomnosti, viz kapitola "Informace o nepřítomnosti", strana 44.

## Vyzvednutí vzkazu - interně

Když je zaznamenán nový vzkaz, kontrolka vzkaz rychle bliká.

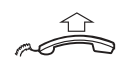

**Zvedněte mikrotelefon**

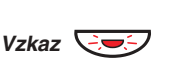

### **Stiskněte pro vyzvednutí vzkazu**

Viz kapitola "Kontrola a ukládání přijatých vzkazů", strana 56.

## Vyzvednutí vzkazu - externě

Pro vyzvednutí vzkazu z jiného telefonu:

**Vytočte telefonní číslo vaší firmy**

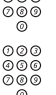

 $QQQ$ 

**Volte číslo systému hlasové schránky**

V průběhu budete vyzváni k zadání čísla vaší pobočky a vašeho hesla.

> **Poznámka:** Není možné používat implicitní heslo 0000 pro externí výběr vzkazů. Pokud si chcete vybírat vzkazy externě, musíte změnit heslo, viz kapitola "Změna hesla", strana 64.

Externě lze využívat i následující funkce hlasové schránky:

- Změna hesla
- Kontrola a ukládání přijatých vzkazů
- Přeposlání hlasového vzkazu
- Odeslání vzkazu
- Externí upozornění
- Osobní pozdrav

## Externí upozornění

Pomocí této funkce vás může systém upozornit po zaznamenání nového hlasového vzkazu. Můžete specifikovat externí číslo, na které bude v předem určené době nebo ihned po příchodu nového vzkazu odesláno.

> **Poznámka:** Tato funkce může být omezena nebo zrušena. Požádejte správce systému o další informace.

Můžete být upozorněn dvěma různými způsoby (podle naprogramování systému):

Upozornění s přístupem do hlasové schránky:

Obdržíte upozornění prostřednictvím vašeho hesla (musí být jiné než implicitní 0000). Viz kapitola "Změna hesla", strana 64, pro výběr nového hesla. Nyní máte plný přístup do své hlasové schránky.

Upozornění bez přístupu do hlasové schránky:

Obdržíte krátké upozornění, že vám někdo zanechal vzkaz. Přijetí upozornění potvrdíte stisknutím libovolného tlačítka. Pro vyzvednutí vzkazu musíte zavolat zpět systému hlasové schránky.

> Poznámka: Pokud nepotvrdíte přijetí upozornění do určité doby, bude spojení přerušeno a později bude znovu zopakováno (zeptejte se správce systému na naprogramovaný počet opakovaných pokusů).

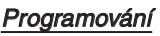

<span id="page-55-0"></span>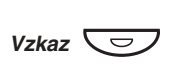

### **Stiskněte pro zobrazení hlasové schránky**

**Poznámka:** Můžete být dotázáni na heslo.

### **Postupujte podle hlasových instrukcí.**

Můžete naprogramovat externí číslo, na které bude upozornění směrováno, čas upozornění a zapnout nebo vypnout tuto funkci. Externí číslo (včetně číslice, číslic, pro přístup do veřejné sítě) může obsahovat až 24 číslic Čas se zadává ve 24 hodinovém formátu, například 2030 pro 20:30, hodnoty jsou automaticky upraveny na čtvrthodiny (2013 se upraví na 2015).

> **Poznámka:** Počet a čas upozornění musí být naprogramován před zapnutím funkce upozornění.

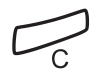

### **Stiskněte pro ukončení programování**

### Kontrola a ukládání přijatých vzkazů

Můžete kontrolovat a ukládat přijaté vzkazy.

Přijaté vzkazy jsou rozděleny na tři kategorie:

- Nové vzkazy (nevyslechnuté)
- Vyslechnuté vzkazy
- Uložené vzkazy

Hlasové vzkazy mohou být rovněž poslány na jiné číslo hlasové schránky (individuální nebo společné), viz kapitola "[Přeposlání](#page-56-0) [hlasového vzkazu](#page-56-0)", strana 57.

> **Poznámka:** Vzkazy jsou po určité době z vašeho systému vymazány. Tato doba závisí na kategorii vzkazu. Podrobnosti vám sdělí správce systému.

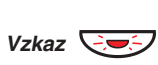

### **Stiskněte pro zobrazení hlasové schránky**

Pokud hlasová schránka obsahuje pouze vyslechnuté vzkazy, kontrolka pouze svítí. Můžete kontrolovat a ukládat přijaté vzkazy. Uložit lze až 20 vzkazů.

Hlasové vzkazy lze vyslechnout z reproduktoru nebo z mikrotelefonu. Vzkazy typu "zavolej mi" způsobí, že bude volající automaticky zavolán (tyto vzkazy nelze ukládat).

> **Poznámka:** V závislosti na nastavení vašeho systému, můžete být vyzváni k zadání hesla před vyzvednutím vzkazů. Viz kapitola "Bezpečnost", strana 64.

nternetová verze návodu – není určena k prodeji

<span id="page-56-0"></span>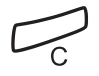

### **Stiskněte pro ukončení postupu**

# Přeposlání hlasového vzkazu

Přijaté hlasové vzkazy (v individuální nebo společné hlasové schránce) mohou být přeposlány na jiné číslo hlasové schránky (individuální nebo společná). Při posílání hlasového vzkazu do individuální hlasové schránky je číslo stejné jako číslo pobočky.

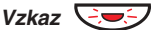

### **Stiskněte pro zobrazení hlasové schránky**

**Poznámka:** V závislosti na nastavení vašeho systému, můžete být vyzváni k zadáni hesla před vyzvednutím vzkazů. Viz kapitola "Bezpečnost", strana 64.

### **Postupujte podle hlasových instrukcí**

Můžete přeposlat nové, vyslechnuté nebo uložené hlasové vzkazy.

> **Poznámka:** Posílá se pouze kopie, takže může být vymazána bez smazání originálního vzkazu.

**Zopakujte postup pro poslání vzkazu do jiné hlasové schránky**

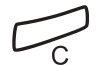

**Stiskněte pro ukončení postupu**

# **Společná hlasová schránka**

Pokud přesměrujete telefon do společné hlasové schránky, může volající zanechat vzkazy tam. Společná hlasová schránka může být, na rozdíl od individuální, využívána více uživateli.

# Dialog 4220 Lite

# Zapnutí

Přesměrujte svou pobočku do systému hlasové schránky.

Požádejte správce systému o číslo vaší hlasové schránky. **Volte číslo společné hlasové schránky**

# **Stiskněte pro ukončení postupu**

Když je přesměrování do hlasové schránky zapnuté, svítí

Ô Přesměrovaní

```
Stiskněte
```
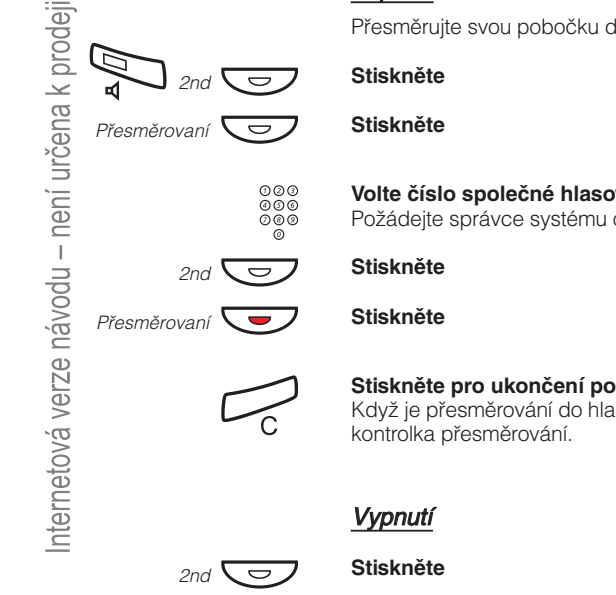

# Dialog 3210

# Zapnutí

Přesměrujte svou pobočku do systému hlasové schránky.

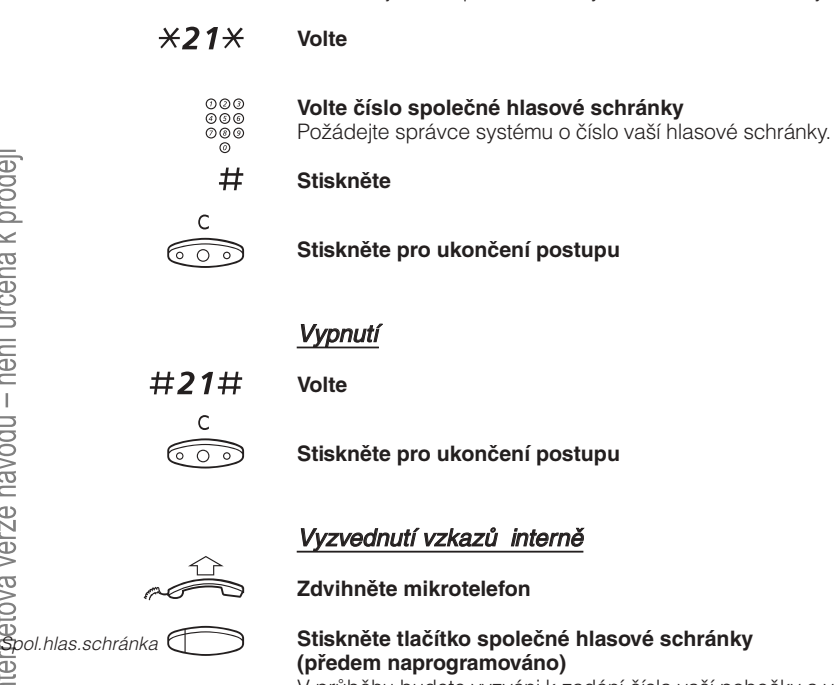

V průběhu budete vyzváni k zadání čísla vaší pobočky a vašeho hesla. Viz kapitola "Bezpečnost", strana 64.

## Vyzvednutí vzkazu - externě

Pro vyzvednutí vzkazu z jiného telefonu:

#### $000$ **Vytočte telefonní číslo vaší firmy**

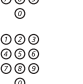

### **Volte číslo společné hlasové schránky**

V průběhu budete vyzváni k zadání čísla vaší pobočky a vašeho hesla.

> **Poznámka:** Není možné používat implicitní heslo 0000 pro externí výběr vzkazů. Pokud si chcete vybírat vzkazy externě, musíte změnit heslo, viz kapitola "Změna hesla", strana 64.

# **Odeslání vzkazu**

Pro odeslání vzkazu na pobočku, když jste uslyšeli obsazovací tón, nebo kde se nikdo nehlásí.

## Vzkaz "zpětné zavolání"

Pro odeslání vzkazu "zavolej mi":

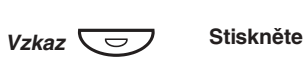

 $#$ **Stiskněte pro odeslání**

## Hlasový vzkaz

**Stiskněte**  $V$ zkaz  $\overline{\smile}$ 

- 9 **Stiskněte a namluvte hlasový vzkaz**
- $\star$ **Stiskněte pro přehrání a poslechnutí vašeho záznamu**
- 9 **Stiskněte a mluvte, pokud chcete záznam namluvit znovu**
- # **Stiskněte pro odeslání**

# **Diktafon**

Pokud chcete nahrát osobní hlasový vzkaz, můžete využít zabudovaného diktafonu. Se záznamem diktafonu se zachází jako s normálním hlasovým vzkazem. Jak vyzvednout vzkazy z diktafonu viz kapitola "Kontrola a ukládání přijatých vzkazů", strana 56.

# Nahrávání vzkazů

Pro zahájení nahrávání:

#### \*58# Maximální doba nahrávání je 4 minuty a 15 sekund. **Volte a nahrajte svůj vzkaz**

Vyberte jednu z následujících možností:

- $\star$ **Stiskněte pro přehrání**
- 9 **Stiskněte a mluvte, pokud chcete záznam namluvit znovu**
- $#$ **Stiskněte pro přerušení nahrávání a uložení vzkazu**

# **Nahrávání hovoru**

Funkce nahrávání hovoru umožňuje ukládat příchozí telefonní hovor do individuální hlasové schránky stisknutím předem naprogramovaného tlačítka nahrávání. Můžete ukládat externí i interní hovory. Konferenční hovory nemohou být nahrávány.

Se záznamem rozhovoru se zachází jako s normálním hlasovým vzkazem. Jak vyzvednout záznam hovoru, viz kapitola "Kontrola a ukládání přijatých vzkazů", strana 56.

> **Poznámka:** Tato funkce může být omezena nebo zrušena. Požádejte správce systému o další informace. Navíc bude během nahrávání slyšet konferenční tón.

Pro zahájení nahrávání probíhajícího hovoru:

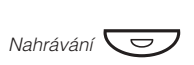

Při zapnutém nahrávání indikuje svítící kontrolka, že je hovor nahráván. Zapnout a vypnout nahrávání můžete kdykoliv. Maximální doba nahrávání je 4 minuty a 15 sekund, pro delší nahrávání stačí zopakovat postup. **Stiskněte tlačítko nahrávání (předem naprogramováno)**

> **Upozornění!** Nahrávání hovoru bez předchozího upozornění druhého účastníka může být nezákonné. Přehrávání nebo předání zaznamenaného hovoru třetí straně bez předchozího souhlasu může být nezákonné.

Je povinností toho, kdo pořizuje záznam, požádat druhého účastníka předem o svolení a informovat jej o účelu a dalším použití pořízeného záznamu. Dodržení příslušných zákonů je výlučně zodpovědností uživatele, porušení může být trestné. Výrobce ani prodejce tohoto produktu nezodpovídá za zneužití této funkce uživatelem nebo za případné způsobené škody.

# <span id="page-63-0"></span>Bezpečnost

Pomocí čtyřmístného hesla můžete zabránit neoprávněnému použití vašeho telefonu, telefonování na externí čísla ze zablokované pobočky, přístupu do systému hlasové schránky nebo při využívání funkce pro přímý přístup do systému (Direct Inward System Access - DISA).

> **Poznámka:** Při prvním vstupu do systému hlasové schránky můžete být vyzváni ke změně hesla, které je implicitně nastaveno na 0000. Tento postup je přímo proveden v systému hlasové schránky. Viz kapitola "Vzkazy", strana 51.

# **Změna hesla**

- #\*72\* **Volte pro výběr nového hesla**
	- $000$ <br> $000$ <br> $00$ **Zadejte své stávající heslo**

Implicitní heslo je 0000.

- $\star$ **Stiskněte**
- $000$ <br> $000$ <br> $00$ **Zadejte nové heslo**
	- **Stiskněte**

Ověřovací tón.

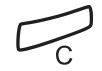

 $#$ 

### **Stiskněte pro ukončení postupu**

# **Obejití blokované pobočky**

Zablokovanou pobočku můžete dočasně obejít, abyste mohli uskutečnit hovor.

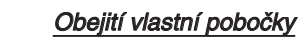

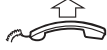

**Zdvihněte mikrotelefon**

\*72\* **Volte**

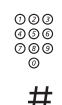

### **Zadejte své heslo**

**Stiskněte**

Oznamovací tón. Můžete telefonovat z vlastní pobočky.

# Obejití cizí pobočky

Umožňuje zavolat z jiné, zablokované pobočky, pomocí svého hesla.

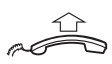

## **Zvedněte mikrotelefon**

- $*72*$ **Volte**
	- $0000$ <br> $000$ <br> $0$ **Zadejte své heslo**

#### $\star$ **Stiskněte**

000<br>000<br>000<br>0 **Volte číslo své pobočky**

### **Stiskněte**

Oznamovací tón. Můžete telefonovat ze zablokované pobočky.

#

# **Blokování pobočky**

\*72# **Volte pro zablokování své pobočky** Ověřovací tón.

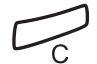

**Stiskněte pro ukončení postupu**

# Odblokování pobočky

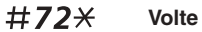

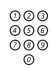

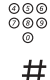

**Zadejte své heslo**

Ověřovací tón. Vaše pobočka může být používána. **Stiskněte pro zprovoznění**

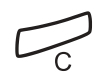

### **Stiskněte pro ukončení postupu**

# Skupinové funkce

Při týmové práci mohou být velmi užitečné následující skupinové funkce. Můžete posílat kolegům pagingové zprávy, přidělit jim systémové tlačítko nebo vyzvedávat jejich volání.

# **Systémové tlačítko**

Umožňuje, aby byly všechny (nebo vybrané) externí linky reprezentovány předem naprogramovanými tlačítky na všech telefonech. Pro každou externí linku musí být naprogramováno funkční tlačítko, což vám umožňuje sledovat provoz každé naprogramované externí linky (např. volno, obsazeno). Rovněž můžete provádět externí volání stisknutím tlačítka externí linky.

### Přihlášení se k externímu volání

Pro přijetí externího volání stačí stisknout blikající tlačítko. (V závislosti na naprogramování systému budete na příchozí externí hovor upozorněni blikajícím tlačítkem linky a vyzváněním).

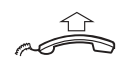

Externí linka

### **Zvedněte mikrotelefon**

Hovor s volajícím je spojen. **Stiskněte (předem naprogramováno)**

## Externího volání

Pro uskutečnění externího volání stačí stisknout tlačítko linky. Externí linka bude vytočena automaticky.

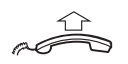

**Zvedněte mikrotelefon**

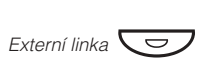

## **Stiskněte volné tlačítko linky (předem naprogramováno)**

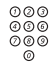

### **Volte požadované číslo**

Při externím volání, prováděném tímto způsobem, nemusíte volit číslo pro přístup na externí linku.

# **Supervize / Přítomnost na telefonu**

Funkční tlačítko může být naprogramováno na funkci supervize a řízení volání pro skupinu poboček. S naprogramovaným tlačítkem Supervize / Na telefonu jste schopni volat dalším členům skupiny nebo odpovídat na příchozí hovory pro celou skupinu stisknutím tohoto tlačítka a sledovat aktivitu poboček (volno, obsazeno, volaná).

### Stav provozu

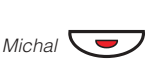

**Probíhající hovor (kontrolka svítí)**

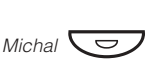

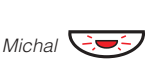

**Volaná pobočka (kontrolka bliká)**

**Volná pobočka (kontrolka nesvítí)**

## Převzetí hovorů v rámci skupiny

Pobočka vašeho spolupracovníka je na vašem telefonu označena předem naprogramovaným tlačítkem.

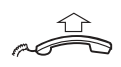

**Zvedněte mikrotelefon**

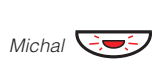

Blikající kontrolka vedle tlačítka upozorňuje na příchozí volání. **Stiskněte pro přijmutí volání (předem naprogramováno)**

# Zavolání v rámci skupiny

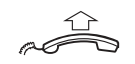

**Zdvihněte mikrotelefon**

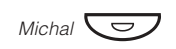

### **Stiskněte pro telefonování (předem naprogramováno)**

**Poznámka:** Pokud toto tlačítko bliká, automaticky převezmete probíhající hovor vašeho spolupracovníka.

# **Převzetí hovoru ve skupině**

Pro společné převzetí ve skupině se může každý člen přihlásit na volání pro kteréhokoliv člena skupiny. K volání pro skupinu se společným přihlašováním se přihlásíte volbou speciálního přihlašovacího čísla. Požádejte správce systému o toto nastavené číslo.

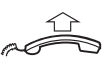

### **Zvedněte mikrotelefon**

 $000$ <br> $000$ 

**Volte kód skupiny pro společné přihlašování**

# **Reproduktorový paging**

Můžete poslat pagingové upozornění pro všechny pobočky ve skupině a připojit hlasový vzkaz.

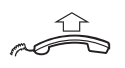

### **Zvedněte mikrotelefon**

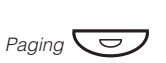

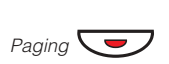

### **Stiskněte (předem naprogramováno)** Budou zavolány všechny pobočky ve skupině.

**Stiskněte znovu a přidržte tlačítko (předem naprogramováno)**

Řekněte hlasový vzkaz a uvolněte tlačítko. Nyní můžete počkat na odpověď nebo skončit. Pokud nedostanete odpověď do 30 sekund, bude paging automaticky ukončen.

# Odpověď na paging

Krátký signál a blikající tlačítko pagingu vás informuje o přijetí reproduktorového pagingu.

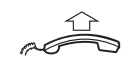

### **Zvedněte mikrotelefon**

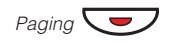

# **Stiskněte (předem naprogramováno)**

S odesílatelem pagingu je vytvořeno interní volání.

# **Společné vyzvánění**

Umožňuje všem pobočkám systému (včetně operátora) převzít volání z pobočky, která byla nadefinována jako pobočka pro společné vyzvánění.

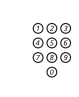

### **Volte kód skupiny se společným vyzváněním**

Zeptejte se správce systému na kód skupiny se společným vyzváněním.

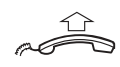

## **Zvedněte mikrotelefon**

Okamžitě budete spojeni s volajícím účastníkem.

Pokud se dvě nebo více poboček současně pokusí přihlásit k volání z pobočky pro skupinové vyzvánění, hovor převezme pouze první pobočka. Další pobočky uslyší odkazovací tón. To samé se stane, když vytočíte kód skupiny se společným vyzváněním a na společném vyzvánění není žádný čekající hovor.

> **Poznámka:** Kód skupiny se společným vyzváněním si můžete naprogramovat na funkční tlačítko.

# **Sdružování skupin**

Váš telefon může být členem jedné nebo několika sdružených skupin. Ve sdružené skupině jsou všichni členové reprezentováni jedním společným číslem. Lze naprogramovat 16 sdružených skupin, v každé může být 1 až 20 členů. Členem může být pobočkové číslo, konzola operátora nebo fiktivní číslo. Pokud vyžadujete tuto funkci, zeptejte se správce systému.

> **Poznámka:** Počet bezdrátových poboček ve sdružené skupině může být nejvýše 8 (včetně tandemové konfigurace).

Příchozí hovory do sdružené skupiny jsou přesměrovány na volnou pobočku ve skupině. Pořadí přesměrování ve skupině lze změnit podle vašich potřeb. Pokud mají všichni členové ve skupině obsazeno, bude hovor uložen do fronty. Pokud se nikdo k volání nepřihlásí do určité (naprogramované) doby, bude volání přepojeno na určené přihlašovací místo (např. operátor).

> **Poznámka:** Pokud mají všichni členové ve sdružené skupině obsazeno, není služba zpětného volání nebo vstupu do hovoru k dispozici.

## Přihlášení

Před přihlášením se k hovoru pro sdruženou skupinu se musíte přihlásit do skupiny.

Přihlášení do jedné ze sdružených skupin.

#### \*28\* **Volte**

- 000<br>000<br>000<br>00 Požádejte správce systému o toto nastavené číslo. **Volte kód sdružené skupiny**
	- $#$ **Stiskněte**

Pro přihlášení do všech sdružených skupin.

- **Volte**  $*28$ \*
	- **Stiskněte**  $*$ # $+$

# Přihlašování k volání

**Přihlaste se k volání pro sdruženou skupinu normálním způsobem**

# Odhlášení

Pro odhlášení z jedné sdružené skupiny:

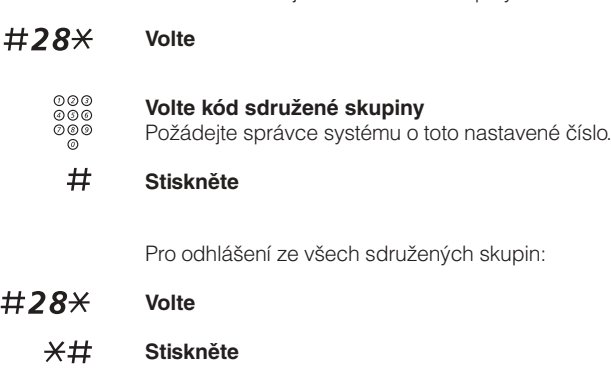
# <span id="page-72-0"></span>Další užitečné funkce

Používáním těchto funkcí můžete zvýšit svou výkonnost. Můžete si například nastavit upozornění na důležité schůzky, připsat cenu za hovor na účet určitého čísla, poslouchat hudbu z reproduktoru a mnoho dalšího ...

### **Tandemová konfigurace**

Je jednotka skládající se ze dvou telefonů, které mají stejné číslo v seznamu. Jeden telefon je definován jako primární, druhý jako sekundární.

Tato funkce zlepšuje možnosti komunikace pro uživatele, který má například jeden telefon na pracovním stole (primární) a potřebuje se pohybovat po budově společnosti s vlastním přenosným bezdrátovým telefonem (sekundární). V základní verzi funguje tandemová konfigurace takto:

### Pro zapnutí tandemové konfigurace

**Stiskněte (předem naprogramováno)**

**Nebo:**

### **Volte pro přihlášení sekundárního telefonu**

Pro příchozí volání:

• Oba telefony jsou považovány za jednu pobočku.

Pro odchozí volání:

• Telefony jsou považovány za <u>2 oddělené pobočky</u>.

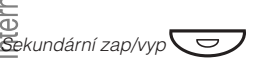

 $*28$ #

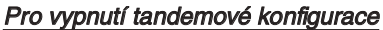

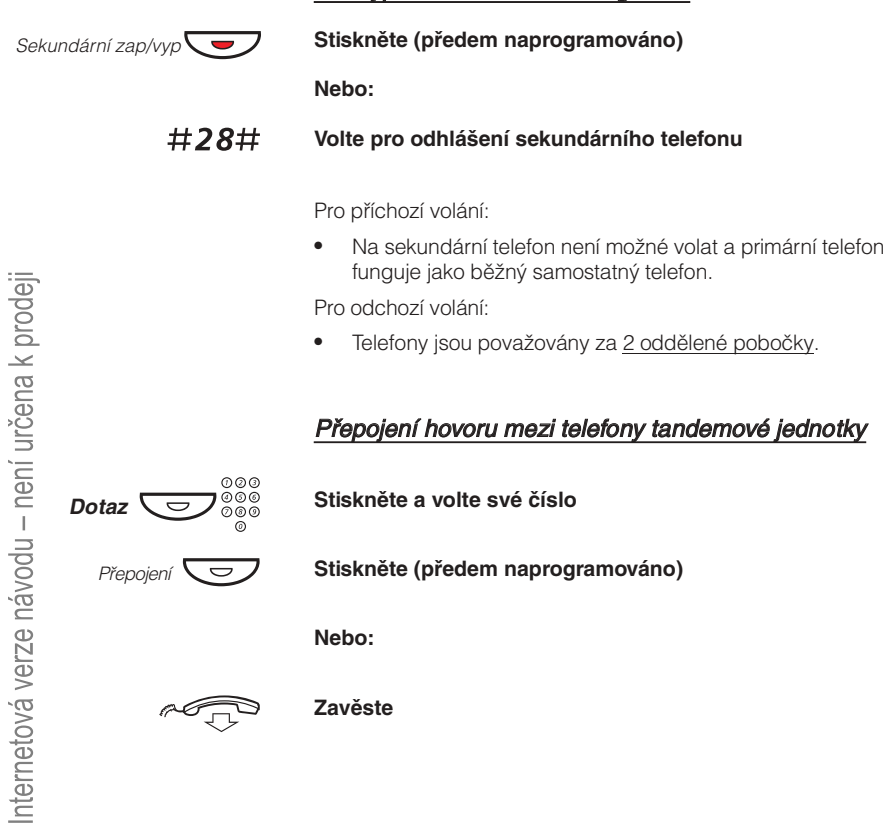

a <del>a gu</del>

**Zavěste**

### **Upozornění**

Telefon lze nastavit tak, aby vás upozornil kdykoliv v příštích 24 hodinách (je možné i vícenásobné nastavení).

#### <span id="page-74-0"></span> $*32*$ **Volte**

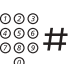

### **Zadejte čas upozornění a stiskněte**

(00-23) hodin (00-59) minut, například 1430.

**Poznámka:** Pokud uslyšíte obsazovací tón, nemá vaše pobočka oprávnění zadávat upozornění.

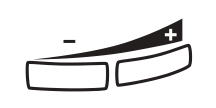

#### **V případě překlepu stiskněte tlačítko zeslabení hlasitosti pro vymazání poslední zadané číslice**

V nastavený čas váš telefon zazvoní upozorňujícím signálem. **Stiskněte pro ukončení programování**

### Zrušení upozornění

#32# **Volte pro zrušení všech nastavení**

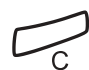

í

**Stiskněte pro ukončení postupu**

### **Hudba**

Můžete poslouchat hudbu z reproduktoru telefonu stisknutím předem naprogramovaného tlačítka nebo zadáním čísla hudebního kanálu. Požádejte správce systému o toto nastavené číslo.

<span id="page-75-0"></span>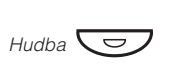

#### **Stiskněte pro zapnutí přehrávání hudby (předem naprogramováno)**

Hudba se automaticky vypne, když telefonujete nebo přijímáte volání a zapne po ukončení hovoru.

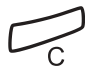

#### **Stiskněte pro zrušení přehrávání hudby**

**Poznámka:** Můžete nastavit hlasitost, viz kapitola "Nastavení", strana 82.

### **Domovní telefon**

Domovní telefon se používá pro sledování přístupu do vaší firmy. Můžete používat váš telefon k odemknutí zámku vstupních dveří.

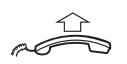

### Přihlašování k volání domovního telefonu

Budete mít hlasové spojení s volajícím. **Zvedněte mikrotelefon**

### Otvírání zámku vstupních dveří

Po přihlášení se k volání domovního telefonu, můžete otevřít dveře odesláním dotazu na číslo ovládače zámku dveří.

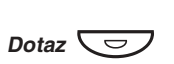

#### **Stiskněte**

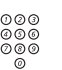

#### **Volte číslo ovládače zámku dveří**

Požádejte správce systému o toto číslo.

**Poznámka:** Číslo ovládače zámku dveří můžete také naprogramovat jako společné číslo pro zkrácenou volbu nebo na funkční tlačítko.

### **Interkom**

Je funkce přímého dvoustranného volání mezi dvěmi pobočkami, například mezi sekretářkou a jejím nadřízeným.

**Stiskněte pro vytvoření interkomu (předem naprogramováno)**

<span id="page-76-0"></span>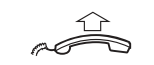

**Zvedněte mikrotelefon**

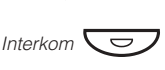

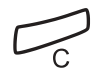

**Stiskněte pro zrušení interkomu**

## **Noční služba**

Pokud chcete tuto funkci zapnout požádejte správce systému. Tato funkce se používá pro přesměrování všech příchozích volání na jednu pobočku (přihlašovací místo), např. po pracovní době.

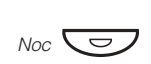

Když svítí kontrolka, je noční služba zapnutá. Když je kontrolka zhasnutá, noční služba je vypnutá. **Stiskněte pro zapnutí nebo vypnutí (předem naprogramováno)**

### <span id="page-77-0"></span>**Přímý přístup do systému (Direct Inward System Access - DISA)**

Když si při externí práci potřebujete pracovně zavolat, můžete zavolat do své firmy a použít firemní ústřednu pro zatelefonování tam, kam potřebujete. Platíte pouze cenu za volání do své firmy. Další náklady budou automaticky připsány na číslo vaší pobočky nebo ke zvláštnímu projektu.

> **Poznámka:** Pro zapnutí této funkce musíte změnit implicitní heslo z 0000 na své osobní. Jaký kód použít a jak jej změnit, viz kapitola "Změna hesla", strana 64.

Můžete i přesměrovat volání ze svého telefonu v kanceláři na externí číslo, viz kapitola "Přesměrování hovorů", strana 37. Během nastavování budete požádáni o zadání hesla.

### $000$ <br> $000$ <br> $00$ **Volte veřejné číslo vaší firmy,**

#### **následované číslem DISA**

000<br>000<br>000 Požádejte správce systému o číslo DISA.

> **Poznámka:** Pokud chcete vyúčtovat volání na účet svého čísla, je zapotřebí před zadáním externího čísla použít postup pro vyúčtování volání na určitý účet, viz kapitola "Vyúčtování volání na určitý účet", strana 79.

#### **Volte externí číslo**

#### **Nebo:**

 $000$ <br> $000$ <br> $00$ 

#### **Použijte funkci externího přesměrování**

Postup viz kapitola "Přesměrování hovorů", strana 37.

**Poznámka:** Nezapomeňte po návratu do vaší kanceláře vymazat toto nově naprogramované číslo pro přesměrování.

## <span id="page-78-0"></span>**Vyúčtování volání na určitý účet**

Pomocí vyúčtování volání na určitý účet mohou být náklady na telefonování připsány na různé účty. Podle nastavení systému je třeba pro vyúčtování použít číslo z ověřeného seznamu (předem definovaného) nebo můžete vytvořit vlastní číslo pro vyúčtování. Platí následující předpoklady:

- Pomocí ověřených čísel pro vyúčtování můžete omezit externí volání (nikoliv specifické číslo nebo oblast), takže každý, kdo má oprávnění provádět externí volání, obdrží vlastní číslo pro vyúčtování, které musí použít před každým externím voláním.
- Ověřená čísla pro vyúčtování mohou být až 10-ti místná a mohou být použita pouze před uskutečněním (externího odchozího) volání.
- Vlastní čísla pro vyúčtování mohou být až 15-ti místná a mohou být použita před i v průběhu (odchozího externího) volání.
- Vyúčtování volání na určitý účet může být použito i s funkcí DISA, viz kapitola "Přímý přístup do systému", strana 78.

### Ověřené nebo vlastní číslo pro vyúčtování

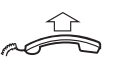

#### **Zdvihněte mikrotelefon**

 $*9*$ 

**Volte**

Tento kód nelze zadávat během hovoru.

#### **Nebo:**

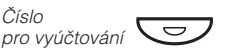

**Stiskněte (předem naprogramováno)**

 $\frac{\circ}{\circ\circ\circ}$ #

Platné číslice 0-9 **Zadejte číslo pro vyúčtování a stiskněte**

Číslo

### **Dvoutónové multifrekvenční signály (DTMF)**

Funkce DTMF se používá při volání interaktivních telefonních služeb nebo jiných telekomunikačních zařízení.

<span id="page-79-0"></span>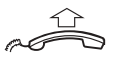

 $000$ <br> $000$ <br> $000$ 

### **Zvedněte mikrotelefon**

#### **Interním nebo externím voláním se spojte s požadovaným místem**

Po přihlášení volání můžete pokračovat volbou číslic, které budou odeslány jako DTMF (tónové signály), s cílem zapnout požadované funkce.

### **Práce v síti (networking)**

Umožňuje spojení několika lokalit firmy. Spojení může být zřízeno přes pronajmuté linky, veřejné linky, místní síť (LAN) nebo WAN. Zeptejte se správce systému na podrobnosti o práci v síti.

## **IP volání**

Jsou interní hovory přenášené přes interní datovou síť (LAN nebo WAN). Přenos dat a hlasu probíhá po stejné lince. Pokud jste připojen k interní datové síti, je IP spojení vytvořeno automaticky. Z důvodu minimalizování zatížení sítě může být kvalita hovoru snížena.

Pokud je kvalita hovoru neuspokojivá, můžete se odpojit z IP volání a přepnout na normální volání (přes alternativní síť). Toto přepnutí se provede v průběhu hovoru, přičemž nedojde k jeho přerušení. Přepnutí z IP volání na normální volání během hovoru:

#### **Stiskněte**

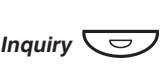

 $*61*$ 

#### **Volte**

V průběhu tohoto postupu je druhý účastník přidržen. Po přepnutí uslyšíte zvláštní vyzváněcí tón a hovor je obnoven na normální lince.

> **Poznámka:** Přepnutí na normální volání je možné, pouze pokud je originální volání typu IP. V opačném případě uslyšíte tón "linka zablokována".

nternetová verze návodu – není určena k prodeji

### <span id="page-80-0"></span>**Vyhledání nejlevnějšího spojení**

Vyhledání nejlevnějšího spojení (LCR) automaticky vybere nejlevnější způsob spojení na požadované externí číslo. Zeptejte se správce systému, zda je tato funkce na vašem systému instalována. Pokud je na pobočce nastaveno použití LCR, je každé externí volání analyzováno a je zvolena nejlevnější trasa.

### Použití vyhledání nejlevnějšího spojení

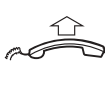

 $\boldsymbol{0}^{\circ\circ\circ}_{\circ\circ\circ}$ 

**Zdvihněte mikrotelefon**

Běžný přístup externího telefonování. **Zadejte číslo pro přístup k externí lince a externí číslo**

### Volání s vyhledáním nejlevnějšího spojení

Pokud je na vašem systému LCR nainstalováno, ale vaše pobočka není nastavena na automatické používání LCR, máte možnost dosáhnout nejlevnější spojení volbou kódu LCR před voláním externího čísla.

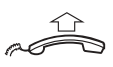

#### **Zvedněte mikrotelefon**

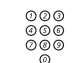

## **Volte kód pro LCR**

Požádejte správce systému o LCR kód.

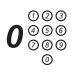

#### **Zadejte číslo pro přístup k externí lince a externí číslo**

**Poznámka:** Kód LCR si můžete naprogramovat na funkční tlačítko.

# <span id="page-81-0"></span>Nastavení

Pokud potřebujete některou funkci používat často, můžete si ji naprogramovat na programovatelná tlačítka na telefonu. Kdykoliv pak budete chtít použít tuto funkci, stačí stisknout tlačítko.

> **Poznámky:** Programování tlačítek pro volbu podle jména a individuálních čísel pro zkrácenou volbu je popsáno v kapitole "Odchozí volání", strana 17. Jak naprogramovat novou adresu pro přesměrování je popsáno v kapitole "**Přesměrování hovorů**", strana 37.

### **Programování funkcí**

Jak naprogramovat funkci na programovatelná tlačítka.

**Poznámka:** Některé funkce mohou být naprogramovány jako individuální čísla pro zkrácenou volbu, viz kapitola "<mark>Odchozí volání"</mark>, strana 17.

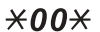

**Zadejte režim programování**

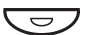

**Stiskněte požadované programovatelné tlačítko**

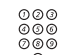

Viz kapitola "Kódy funkcí a požadované údaje", strana 84. **Zvolte kód funkce**

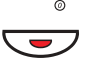

**Znovu stiskněte programovatelné tlačítko**

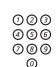

Viz kapitola "Kódy funkcí a požadované údaje", strana 84. **Volte příslušné doplňující číslo**

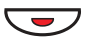

**Znovu stiskněte programovatelné tlačítko**

**Dále postupujte podle kapitoly výběr charakteru vyzvánění**

**Nebo:**

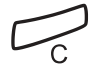

**Stiskněte pro ukončení programování** Přibližně po 10 sekundách je tlačítko funkce aktivováno.

### Výběr charakteru vyzvánění

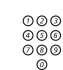

**Vyberte charakter vyzvánění (0-4)** Viz kapitola "Kódy funkcí a požadované údaje", strana 84.

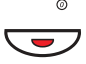

**Znovu stiskněte programovatelné tlačítko**

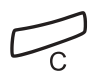

Přibližně po 10 sekundách je tlačítko funkce aktivováno. **Stiskněte pro ukončení programování**

#### **Příklad:**

Naprogramování supervize pobočky 204 na programovatelné tlačítko, s charakterem vyzvánění 1. Kódy, které jsou k dispozici, viz kapitola "Kódy funkcí a požadované údaje", strana 84.

- $*00*$ **Zadejte režim programování**
	- マラフ **Stiskněte požadované programovatelné tlačítko**
		- 13 **Vyberte kód funkce pro supervizi**
		- **Znovu stiskněte programovatelné tlačítko**  $\overline{\phantom{a}}$
	- 204 **Volte číslo pobočky**
	- **Znovu stiskněte programovatelné tlačítko** Ô
		- 1 **Stiskněte pro výběr charakteru vyzvánění**
	- Ô **Znovu stiskněte programovatelné tlačítko**
		- **Stiskněte pro ukončení programování**

í

 $\overline{a}$ 

<span id="page-83-0"></span>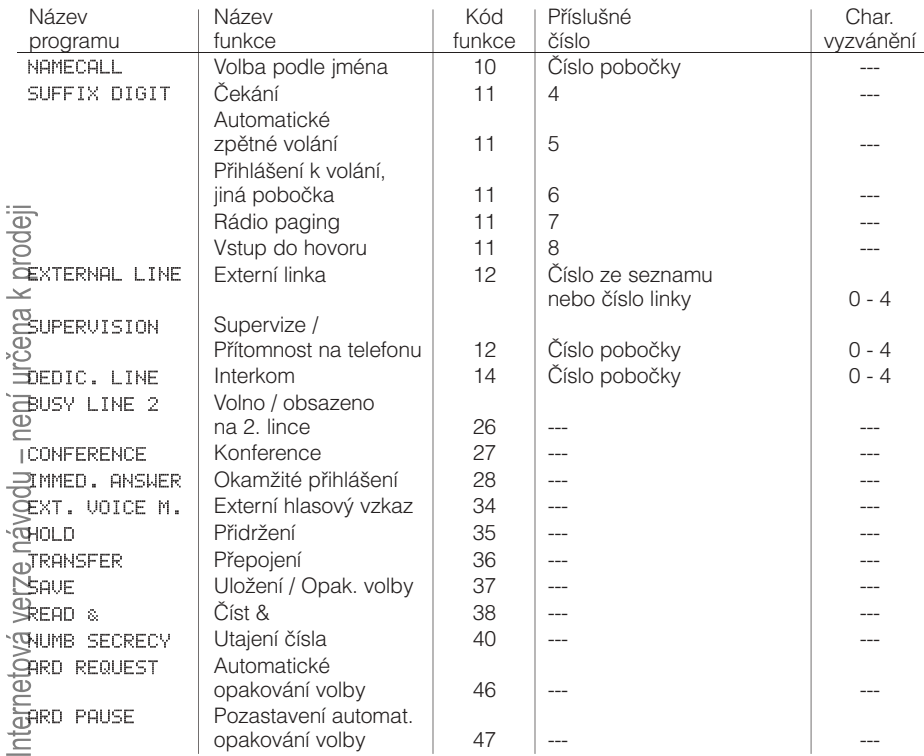

### **Kódy funkcí a požadované údaje**

**Poznámka:** Funkce, které jsou k dispozici, závisí na naprogramování systému. Pokud požadujete další funkce, kontaktujte svého správce systému. Funkce uvedené výše jsou implicitně nastavené.

Charakter vyzvánění:

- 0 = bez vyzvánění
- 1 = vyzvánění
- 2 = odložené vyzvánění (o 10 sekund)
- 3 = jeden osamocený vyzváněcí signál (tiché vyzvánění)
- 4 = jeden odložený vyzváněcí signál (po 10 sekundách, tiché vyzvánění)

### <span id="page-84-0"></span>**Alternativní programování pro automatické volání zpět, čekání, vstupu do hovoru**

Příslušná čísla pro automatické volání zpět, čekání nebo vstup do hovoru se mouhou v různých zemích lišit. Pokud vám nefunguje kód některé funkce, je možné, že je ve vašem systému pro tuto funkci naprogramované jiné.

V tomto návodu je popsáno pouze implicitní naprogramování a proto jsou v následující tabulce uvedeny pouze nejběžnější odchylná nastavení pro uvedené země.

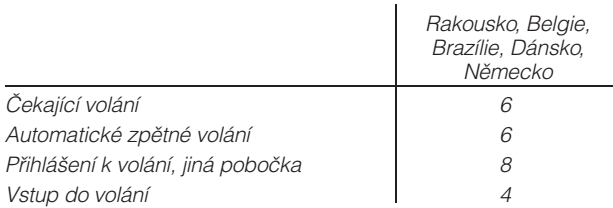

### <span id="page-85-0"></span>**Hlasitost mikrotelefonu a reproduktoru**

Použijte tlačítko ovládání hlasitosti. Můžete nastavit různé úrovně hlasitosti pro interní a externí volání a pro přehrávání hudby. Během hovoru nastavte úroveň hlasitosti pro volání přes mikrotelefon. Hlasitost reproduktoru nastavte v režimu sledování nebo hudby na pozadí.

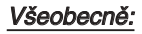

**Stiskněte pro změnu hlasitosti**

### Hlasitost reproduktoru při hromadném poslechu

**Poznámka:** Pouze Dialog 4220 Lite.

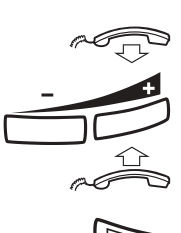

ì

**Položte mikrotelefon**

**Stiskněte pro změnu hlasitosti**

**Zvedněte mikrotelefon**

Â

**Stiskněte tlačítko reproduktoru**

### **Vyzváněcí signál**

Pomocí programování můžete nastavit typ vyzvánění (2 typ), hlasitost vyzvánění (10 kroků) a charakter vyzvánění (10 možností).

#### $*00*$ **Zadejte režim programování**

Nyní můžete vybrat typ, hlasitost nebo charakter vyzvánění.

### Typ vyzvánění

Vyberte typ 1, pokud chcete nastavit hlasitost vyzvánění na konstantní úroveň, nebo typ 2 pro stupňovité zesilování hlasitosti při vyzvánění telefonu.

 $1 \times 1$ **Stiskněte**

**Nebo:**

#### $1 \times 2$ Zvolený typ se automaticky přehraje. **Stiskněte**

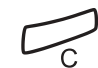

#### **Stiskněte pro ukončení postupu**

**Poznámka:** Když je vybrán typ 2, není k dispozici programování hlasitosti.

### Hlasitost vyzvánění

2\*0 **–** 9

#### **Stiskněte**

Uslyšíte nastavenou hlasitost (0...nejnižší hlasitost, 9...nejvyšší). Stačí pouze stisknout poslední číslici pro výběr jiné hlasitosti vyzvánění.

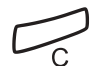

#### **Stiskněte pro ukončení postupu**

**Poznámka:** Toto programování není k dispozici, pokud je vybrán typ vyzvánění 2.

### Charakter vyzvánění

### 3\*0 **–** 9

#### **Stiskněte**

Zvolený charakter vyzvánění se automaticky přehraje. Stačí pouze stisknout poslední číslici pro výběr jiného charakteru vyzvánění.

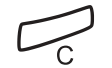

#### **Stiskněte pro ukončení postupu**

# <span id="page-87-0"></span>Příslušenství

Tato kapitola popisuje doplňkové vybavení, které může být používáno společně s vaším telefonem BusinessPhone.

### **Jednotka rozhraní poplachu**

**Poznámka:** K dispozici pouze pro Dialog 3210.

Tento zásuvný modul se připojuje na spodek telefonu. Umožňuje přenášet poplachové signály z různých zařízení přes telefon na ústřednu nebo na určenou pobočku. Zvláštní uspořádání obvodu zajišťuje maximální funkční bezpečnost.

K telefonu vybavenému poplachovým rozhraním je možné připojit zařízení jako je poplach pro hotelové pokoje, nouzový poplach v nemocnicích, bankovní bezpečnostní poplachy a supervizi zařízení.

### **Doplňková jednotka**

### Dialog 4220 Lite

Doplňková jednotka DBY 420 02 je doplňkové příslušenství, které se připojuje na spodek telefonního aparátu. Přes doplňkovou jednotku lze připojit následující zařízení:

- Magnetofon
- Další zvonek nebo indikace obsazeno vyvedená před dveře do kanceláře
- Konektor USB

### <span id="page-88-0"></span>Dialog 3210

Doplňková jednotka DBY 410 02 je doplňkové příslušenství, které se připojuje na spodek telefonního aparátu. Přes doplňkovou jednotku lze připojit následující zařízení:

- Magnetofon
- Další zvonek nebo indikace obsazeno vyvedená před dveře do kanceláře
- Vylepšená funkce náhlavní soupravy
- Zvuková karta pro PC
- Druhý mikrotelefon

**Poznámka:** Lidem se zhoršeným sluchem umožňuje doplňková jednotka zesílit hlasitost mikrotelefonu nebo náhlavní soupravy.

### **Druhý mikrotelefon**

**Poznámka:** K dispozici pouze pro Dialog 3210.

Užitečný pro zapojení druhé osoby do hovoru, pro mluvení nebo jen pro poslouchání.

### **Magnetofon**

Pokud je zapotřebí nahrávat telefonní hovor pro evidenční účely, může být připojen magnetofon.

### <span id="page-89-0"></span>**Náhlavní souprava**

**Poznámka:** Funkce náhlavní soupravy je k dispozici pouze pro Dialog 3210 Basic s doplňkovou jednotkou DBY410 02. Jak nainstalovat doplňkovou jednotku viz instalační pokyny dodané společně s doplňkovou jednotkou.

K dispozici jsou následující funkce náhlavní soupravy:

### Zapnutí / vypnutí náhlavní soupravy

Viz kapitola "Dialog 3210 Basic", strana 8. Přes náhlavní soupravu lze provádět všechna volání. **Stiskněte tlačítko na náhlavní soupravě pro zapnutí / vypnutí**

### Přihlašování k volání

**Pro přihlášení stiskněte blikající tlačítko linky**

**Stiskněte pro ukončení volání s náhlavní soupravou**

### Telefonování

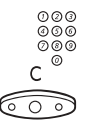

 $\bigoplus$ 

 $\widehat{\circ}$ 

**Volte číslo**

**Stiskněte pro ukončení hovoru**

### Z náhlavní soupravy na mikrotelefon

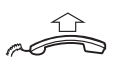

**Zdvihněte mikrotelefon**

### Přepnutí z mikrotelefonu na náhlavní soupravu

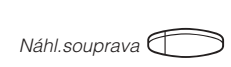

**Stiskněte tlačítko náhlavní soupravy (předem naprogramováno)**

Náhl.souprava<sup>6</sup>

*Linka*

# <span id="page-90-0"></span>Užitečné rady

### **Spojení mezi externími linkami**

Pomocí pobočkové ústředny svého BusinessPhone můžete zřídit přesměrování externích hovorů nebo konferenci s více než jedním externím účastníkem, nebo přesměrovat externí volání na jiné externí číslo (např. na mobilní telefon). Tyto funkce jsou velmi užitečné pro každodenní práci.

> **Poznámka:** Při použití těchto funkcí používá BusinessPhone nejméně dvě externí linky.

Existují však i určité nevýhody při spojení několika externích linek. Proto věnujte pozornost následujícím upozorněním:

- **Nepřepojujte externí hovory na externí hlasovou schránku, informační systém nebo externí účastníky, dřív než se přihlásí.**
- **Zrušte svůj hovor stisknutím tlačítka zrušení**

Pokud není externí účastník osoba (ale např. hlasová schránka, automatický informační systém apod.), může připojení na externí linku trvat dlouho, což může být nákladné. Navíc takový hovor využívá dvě externí linky. Spojení mezi dvěmi externími linkami lze zakázat naprogramováním systému.

Požádejte správce systému nebo naše servisní středisko o více informací.

## Instalace

### **Dialog 4220 Lite**

### **Instalace kabelů**

Kabel k mikrotelefonu zasuňte do zásuvky na spodku telefonu. Kabel, který vede k ústředně, musí být v zásuvce LINE a kabel k mikrotelefonu v zásuvce HANDSET.

### Výměna kabelů

Použijte šroubovák k odemknutí pojistky.

### **Instalace stojanu a nastavení telefonu**

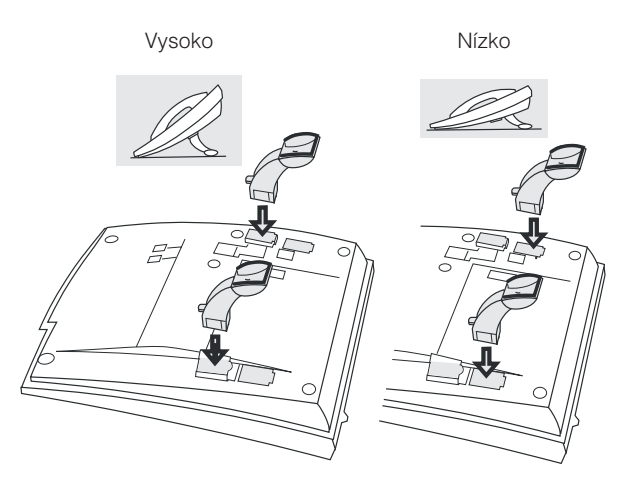

Stiskněte pro upevnění stojanu

Uvolněte pro odstranění stojanu

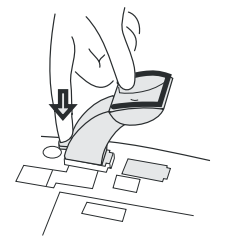

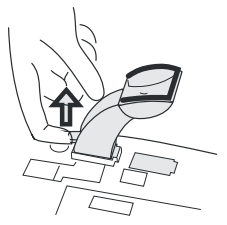

### **Instalace výsuvného panelu**

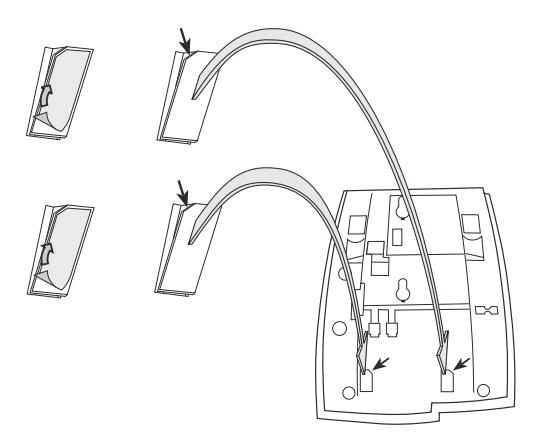

- **1 Odstraňte ochrannou fólii z vodících kolejnic**
- **2 Připojte vodící kolejnice na spodek telefonu, dodržujte směr výřezů**

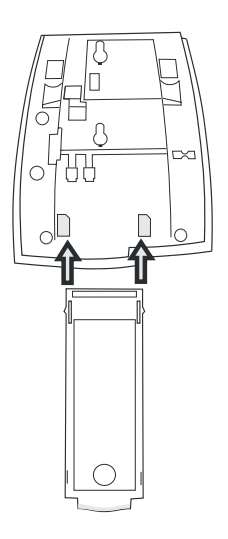

**3 Zasuňte výsuvný panel**

### **Vidlice pro připevnění mikrotelefonu na zeď**

Telefon může být připevněn na zdi bez použití speciální konzole. Je to užitečné například v konferenčních místnostech nebo veřejných prostorech.

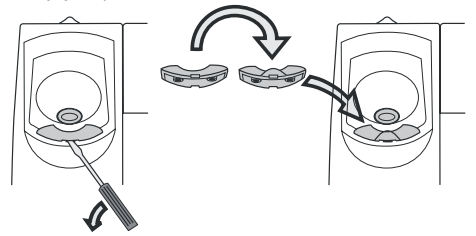

- **1 Použijte šroubovák pro odstranění vidlice mikrotelefonu**
- **2 Otočte vidlici a vložte ji zpět**

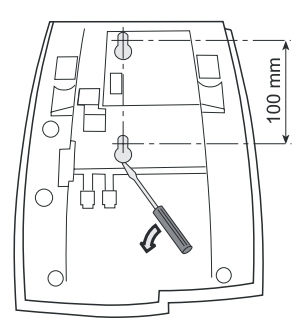

- **3 Pomocí šroubováku odstraňte dva plastové kryty**
- **4 Vyvrtejte do zdi díry uvedených rozměrů**

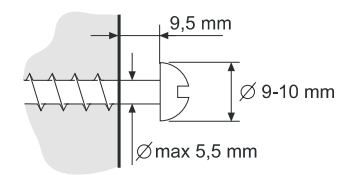

**5 Zašroubujte šrouby a připevněte telefon**

### **Vložení kartičky**

Použijte program "Designation Card Manager" pro vytvoření a tisk vlastních kartiček. S případnými dotazy ohledně tohoto produktu se obracejte na certifikovaného prodejce Ericsson.

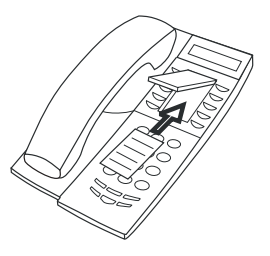

### **Umístění telefonu**

- Neumísťujte telefon na citlivé povrchy. Použijte neklouzavou podložku pro ochranu vybavení před poškozením.
- Neumísťujte telefon poblíž zdrojů tepla, například blízko radiátoru.
- Ujistěte se, že kabel není zkroucený.

# **Čištění telefonu**

Použijte lehce navlhčený (ne mokrý) kus látky nebo antistatickou utěrku a opatrně očistěte telefon. Pro čištění nepoužívejte hrubou tkaninu, rozpouštědla nebo agresivní čistící kapaliny. Na poškození telefonu způsobené nedodržením těchto pokynů se nevztahuje záruka výrobce.

### **Dialog 3210 Basic**

### **Instalace kabelů**

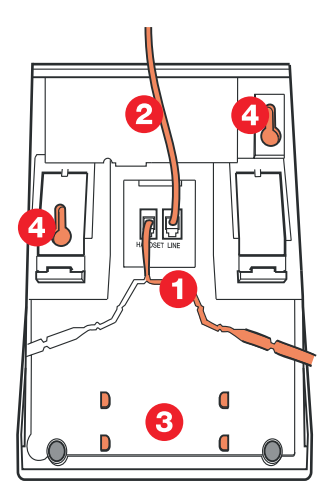

- 1 Kabel mikrotelefonu<br>2 Kabel k ústředně
- 2 Kabel k ústředně<br>3 Místo pro osobní
- 3 Místo pro osobní seznam telefonních čísel (volitelně)<br>4 Otvory pro přišroubování na zeď
- 4 Otvory pro přišroubování na zeď

Kabel k mikrotelefonu můžete zasunout do jedné ze dvou zásuvek na spodku telefonu. Kabel k ústředně musí být zasunut do zástrčky LINE.

### Výměna kabelů

Pro odstranění kabelu zatlačte pojistku zástrčky. Použijte šroubovák k odemknutí pojistky.

### **Vidlice pro připevnění mikrotelefonu na zeď**

Pro umístění na zeď je třeba vytáhnout a otočit vidlici.

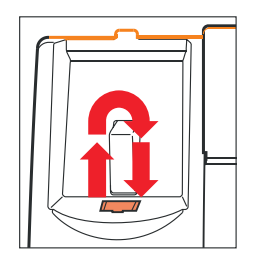

### **Instalace stojanu a nastavení telefonu**

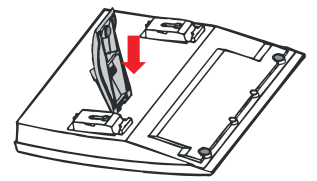

Stlačením snížíte úhel

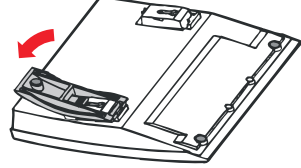

Zatáhnutím zvýšíte úhel

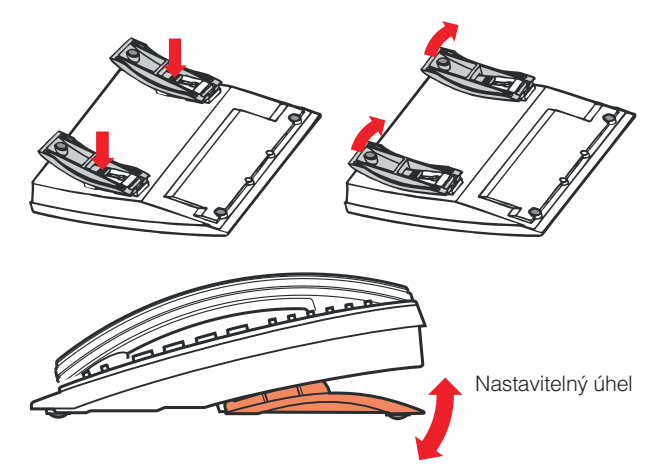

98 BusinessPhone – Dialog 4220 Lite / Dialog 3210

### **Umístění telefonu**

- Neumísťujte telefon na citlivé povrchy. Použijte neklouzavou podložku pro ochranu vybavení před poškozením.
- Neumísťujte telefon poblíž zdrojů tepla, například blízko radiátoru.
- Ujistěte se, že kabel není zkroucený.

## **Čištění telefonu**

Použijte lehce navlhčený (ne mokrý) kus látky nebo antistatickou utěrku a opatrně očistěte telefon. Pro čištění nepoužívejte hrubou tkaninu, rozpouštědla nebo agresivní čistící kapaliny. Na poškození telefonu způsobené nedodržením těchto pokynů se nevztahuje záruka výrobce.

# <span id="page-99-0"></span>Glosář

#### **Automatická obsluha**

Funkce, která umožňuje posílat hlasové pokyny interním a externím volajícím poskytující všechny možnosti, které mohou být vybrány. Hlasové pokyny navádějí volajícího na požadované místo. Viz kapitola "Další užitečné funkce", strana 73.

### **Čekající volání**

Umístění (do fronty) volání na obsazenou **pobočku.** 

**V**iz kapitola "Odchozí volání", strana 17.

#### **Číslo v telefonním seznamu**

Čísla skládající se z 1 až 8 číslic, které jsou přiřazeny pobočkám nebo externím linkám nebo jako společná čísla pro zkrácenou  $\overline{\mathsf{vol}}$ bu.

### **Funkční kód**

Číselný kód, který přísluší specifické funkci. **W**iz kapitola "Nastavení", strana 82.

**Heslo**

Čtyřmístný kód potřebný například pro zablokování vlastní pobočky nebo vyzvednutí  $\overline{\mathcal{R}}$ zkazu ze své hlasové schránky. Můžete si nastavit vlastní heslo.

**\¤**z kapitola "<mark>Bezpečnost</mark>", strana 64.

### **Hlasová schránka**

Systém hlasových schránek kontroluje vzkazy, které odesíláte, nebo které vám jsou zanechány v nepřítomnosti. Viz kapitola "Vzkazy", strana 51.

#### **Informace**

Interní volající jsou informováni o nepřítomnosti a čase návratu. Externí volající jsou přepojeni na operátora, který má k dispozici stejné informace. Informace mohou být dvou typů:

1. Předem naprogramované textové vzkazy. 2. Hlasové vzkazy.

### **Interkom**

Dvoustranné přímé spojení pro komunikaci

mezi dvěmi pobočkami, například sekretářka vedoucí pracovník. Viz kapitola "Další užitečné funkce", strana 73.

### **IP volání**

Interní volání realizované přes interní datovou síť (LAN nebo WAN).

### **ISDN**

Integrované služby digitální sítě. Poskytují vašemu systému doplňkové služby z veřejné sítě.

### **Noční služba**

Používá se pro přesměrování všech příchozích volání na jednu pobočku (přihlašovací místo), např. po pracovní době. Viz kapitola "Další užitečné funkce", strana 73.

### **Obejití přesměrování**

Je užitečné pro dosažení pobočky se zapnutým přesměrováním v případě urgentních volání. Viz kapitola "<del>Přesměrování hovorů</del>", strana 37.

### **PBX**

Pobočková ústředna (Private Branch Exchange). Propojovací telefonní systém (např. BusinessPhone 250).

### **Pobočka**

Všechny telefony připojené na jednu pobočkovou ústřednu mají jedinečné interní číslo (až 8-mi místné).

#### **Předefinovaný text**

Předem naprogramované informace o nepřítomnosti. Viz kapitola "Informace o nepřítomnosti", strana 44.

### **Přepojení**

V průběhu interního nebo externího volání můžete učinit dotaz a potom přepojit hovor na jiného účastníka (interního nebo externího). Viz kapitoly "V průběhu volání", strana 28 a "Užitečné rady", strana 65.

#### **Přesměrování**

Příchozí hovory na pobočku jsou přesměrovány na jiné číslo (pobočky, společné číslo pro zkrácenou volbu nebo na operátora). Jsou tři možnosti:

1. Přímé, kdy jsou přesměrována všechna volání na pobočku.

2. V nepřítomnosti, kdy jsou volání přesměrována, pokud se k volání do určité doby nikdo nepřihlásí.

3. Při obsazení, kdy je volání přesměrováno pokud je pobočka obsazena.

<del>V</del>iz kapitola "Přesměrování hovorů", strana 29.

### **Přidržení**

Přidržení hovoru.

¥iz kapitola "V průběhu volání", strana 28.

### **Přímý přístup do systému (Direct Inward System Access - DISA)**

Při externí práci vám funkce DISA umožňuje provádět externí hovory (dálkové) přes firemní pobočkovou ústřednu. Platíte pouze za volání **z**do vaší firmy.

**V**iz kapitola "Odchozí volání", strana 17.

#### **Připojená linka**

Externí linka z privátní sítě.

#### **Reproduktorový paging**

Všechny pobočky ve skupině obdrží upozornění pagingem, tj., krátký, ostrý tón reproduktoru, následovaný hlasovým vzkazem **codesílatele** 

Viz kapitola "Skupinové funkce", strana 67.

#### **Třetí účastník**

Třetí připojená (osoba), která může být zapojena do probíhajícího hovoru mezi dvěmi osobami. Toto spojení může být interní nebo externí.

Viz kapitola "V průběhu volání", strana 28.

#### **Volání zpět**

Upozornění obsazené pobočky pro informování osoby, se kterou chcete hovořit. Viz kapitoly "Vzkazy", strana 51 a "Odchozí [volání](#page-16-0)", strana 17.

#### **Volba čísel pro zkrácenou volbu**

Zahájení volání na předem naprogramované číslo volbou určitého kódu nebo stisknutím tlačítka. Zkrácená čísla mohou být:

1. Společná, která mohou používat všechny pobočky.

2. Individuální, která jsou naprogramována pro použití na každé pobočce odděleně (10 čísel).

Viz kapitola "Odchozí volání", strana 17.

#### **Volba podle jména**

Zahájení volání stisknutím jediného tlačítka. Interní čísla (nebo společná čísla pro zkrácenou volbu) mohou být uložena na každé pobočce.

Viz kapitola "Odchozí volání", strana 17.

#### **Vstup do volání**

Vstup do probíhajícího hovoru, když má požadovaná pobočka obsazeno. Viz kapitola "Odchozí volání", strana 17.

#### **Vyhledání nejlevnějšího spojení**

Funkce, která automaticky vybere nejlevnější způsob dosažení externího volání (nemusí to být nejkratší vzdálenost). Viz kapitola "Vyhledání nejlevnějšího spojení", strana 81.

#### **Vypnutí zvuku**

Dočasné vypnutí mikrofonu. Viz kapitola "V průběhu volání", strana 28.

#### **Vyúčtování volání na určitý účet**

Připsání nákladů na zvolené číslo pro vyúčtování. Viz kapitola "Další užitečné funkce", strana 73.

#### **Vzkaz**

Vzkaz může být odeslán na libovolnou pobočku. To je užitečné, když má volaný obsazeno nebo se nehlásí. Existují dva druhy vzkazů:

1. Vzkaz "zavolej mi".

2. Hlasový vzkaz.

Viz kapitola "Vzkazy", strana 51.

# Rejstřík

### **A**

[Alternativní programování pro automatické](#page-84-0) volání zpět, čekání, vstupu do hovoru 85 [Automatické opakování volby 20](#page-19-0) [Automatické zpětné volání 19](#page-18-0)

### **B**

[Bezpečnost 64](#page-63-0) **[Blokování pobočky 66](#page-65-0)** 

**C**

[Čekající volání 22](#page-21-0) [Čísla pro zkrácenou volbu 23](#page-22-0) [Individuální 24](#page-23-0) Společná 24

**D** [Další užitečné funkce 73](#page-72-0) [Hudba 76](#page-75-0) [Interkom 77](#page-76-0) [IP volání 80](#page-79-0) [Noční služba 77](#page-76-0) [Práce v síti 80](#page-79-0) [Přímý přístup do systému 78](#page-77-0) [Tandemová konfigurace 73](#page-72-0) [Upozornění 75](#page-74-0) [Vyhledání nejlevnějšího spojení 81](#page-80-0) [Vyúčtování volání na určitý účet 79](#page-78-0) [Diktafon 62](#page-61-0) [Domovní telefon 76](#page-75-0) [Doplňková jednotka 88](#page-87-0) [Dotaz 30](#page-29-0) [Druhý mikrotelefon 89](#page-88-0)

### **F**

[Kódy funkcí a požadované údaje 84](#page-83-0)

[Dvoutónové multifrekvenční signály \(DTMF\)](#page-79-0) 80

### **G**

[Glosář 100](#page-99-0)

### **H**

[Heslo 64](#page-63-0) [Hlasitost 86](#page-85-0) [Hlasitost mikrotelefonu a reproduktoru 86](#page-85-0) [Hlasitý poslech 28](#page-27-0)

[Hlasový vzkaz 45](#page-44-0) [Hlasová schránka 52](#page-51-0) [Hudba 76](#page-75-0)

### **I**

[Indikační kontrolky 11](#page-10-0) [Individuální čísla pro zkrácenou volbu 24](#page-23-0) [Individuální hlasová schránka 52](#page-51-0) [Individuální přesměrování 40](#page-39-0) [Individuální přidržení 35](#page-34-0) Informace o nepř tomnosti 44 [Konference 34](#page-33-0) [Kontrola a ukládání přijatých vzkazů 56](#page-55-0)

### **M**

[Magnetofon 89](#page-88-0)

### **N**

[Náhlavní souprava 90](#page-89-0) [Nahrávání hovoru 63](#page-62-0) [Naprogramování adresy pro přesměrování](#page-38-0) všech hovorů 39 [Nastavení 82](#page-81-0) [Kódy funkcí a požadované údaje 84](#page-83-0) [Noční služba](#page-76-0) 77

### **O**

[Obejití blokované pobočky 65](#page-64-0) [Obsazená pobočka 22](#page-21-0) [Odeslání vzkazu 61](#page-60-0) [Odchozí volání 17](#page-16-0) [Automatické opakování volby 20](#page-19-0) [Individuální čísla pro zkrácenou volbu 24](#page-23-0) [Přesměrovaná pobočka 23](#page-22-0) [Společná čísla pro zkrácenou volbu 24](#page-23-0) [Telefonování 17](#page-16-0) [Volba podle jména 27](#page-26-0) [Ochrana heslem 51](#page-50-0) [Opakování volby posledního volaného čísla 18](#page-17-0) [Osobní pozdrav 53](#page-52-0)

### **P**

[Popis 6](#page-5-0) [Indikační kontrolky 11](#page-10-0) [Tóny 12](#page-11-0) [Vyzváněcí signály 13](#page-12-0)

[Práce v síti 80](#page-79-0) [Programování funkcí 82](#page-81-0) [Předání zpět 31](#page-30-0) [Předem definované textové vzkazy 45](#page-44-0) [Přepojení 32](#page-31-0) [Přeposlání hlasového vzkazu 57](#page-56-0) [Přesměrovaná pobočka 23](#page-22-0) [Přesměrování hovorů 37](#page-36-0) [Individuální přesměrování 40](#page-39-0) [Naprogramování adresy pro přesměrování](#page-38-0) [všech hovorů 39](#page-38-0) [Přesměrování v nepřítomnosti 37](#page-36-0) [Přesměrování všech hovorů 38](#page-37-0) [Přesměrování, když volající uslyší](#page-36-0) [obsazovací tón 37](#page-36-0) [Převzetí hovoru 43](#page-42-0) [Přesměrování v nepřítomnosti 37](#page-36-0) [Přesměrování všech hovorů 38](#page-37-0) [Přesměrování, když volající uslyší obsazovací](#page-36-0) [tón 37](#page-36-0) [Převzetí hovoru 43](#page-42-0) [Převzetí hovoru ve skupině 69](#page-68-0) [Přidržení 35](#page-34-0) [Přihlašování k volání 14](#page-13-0) [Příchozí volání 14](#page-13-0) S [Přihlašování k volání 14](#page-13-0) [Tiché vyzvánění 15](#page-14-0) [Přímý přístup do systému 78](#page-77-0) [Příslušenství 88](#page-87-0) [Přítomnost na telefonu 68](#page-67-0) **[Reproduktorový paging 69](#page-68-0)**<br>CD **S**družování skupin 71 [Skupinové funkce 67](#page-66-0) [Převzetí hovoru ve skupině 69](#page-68-0) [Společné vyzvánění 70](#page-69-0) [Supervize 68](#page-67-0) [Systémové tlačítko 67](#page-66-0) [Sledování 29](#page-28-0) [Společná čísla pro zkrácenou volbu 24](#page-23-0) [Společná hlasová schránka 58](#page-57-0) [Společné přidržení 36](#page-35-0) [Společné vyzvánění 70](#page-69-0) [Supervize 68](#page-67-0) [Systémové tlačítko 67](#page-66-0) **R S**

[Telefonování 17](#page-16-0) [Tiché vyzvánění 15](#page-14-0) [Tóny 12](#page-11-0)

### **U**

[Ukládání informací 47](#page-46-0) [Uložení a opakování volby příchozího volání 16](#page-15-0) [Uložení externího čísla 18](#page-17-0) [Upozornění 75](#page-74-0) Úvod 4 [Užitečné rady 91](#page-90-0)

### **V**

[V průběhu volání 28](#page-27-0) [Čekající volání 33](#page-32-0) [Dotaz 30](#page-29-0) [Hlasitý poslech 28](#page-27-0) [Konference 34](#page-33-0) [Předání zpět 31](#page-30-0) [Přepojení 32](#page-31-0) [Vypnutí zvuku 29](#page-28-0) [Volba podle jména 27](#page-26-0) [Vyhledání nejlevnějšího spojení 81](#page-80-0) [Vymazání informací 50](#page-49-0) [Vypnutí zvuku 29](#page-28-0) [Vyúčtování volání na určitý účet 79](#page-78-0) [Vyzváněcí signál 13](#page-12-0) [Vzkazy 51](#page-50-0) [Diktafon 62](#page-61-0) [Externí upozornění 55](#page-54-0) [Individuální hlasová schránka 52](#page-51-0) [Kontrola a ukládání přijatých vzkazů 56](#page-55-0) [Nahrávání hovoru 63](#page-62-0) [Odeslání 61](#page-60-0) [Ochrana heslem 51](#page-50-0) [Osobní pozdrav 53](#page-52-0) [Přeposlání hlasového vzkazu 57](#page-56-0) [Společná hlasová schránka 58](#page-57-0)

### **Z**

[Zadávání informací 45](#page-44-0) [Zkrácená čísla 23](#page-22-0) [Změna hesla 64](#page-63-0) [Změna informací 47](#page-46-0)

### **T**

[Tandemová konfigurace 73](#page-72-0)

Internetová verze návodu – není určena k prodeji

# Stručný návod

### **Přihlašování k volání**

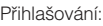

Zdvihněte mikrotelefon

Přihlášení na jiné pobočce:

Zdvihněte mikrotelefon ∠dvihněte miki<br>Č. pobočky **6** 

Uložení externího čísla:

Viz telefonování

### **Telefonování**

zkrácenou volbu: Opakování volby posl. volaného čísla: Uložení externího

čísla:

ত্ৰ

Interní volání: Externí volání:<br>D<br>D Společné číslo pro zkrácenou volbu: Individuální číslo pro Zdvihněte mikrotel., č. poboč. Zdvihněte mikrotelefon Č. pro přístup k externí lince, Externí číslo Zdvihněte mikrotelefon Zkrácené č.  $**$ 

<del>\* \*</del><br>(Zkrácené č. **0 – 9**)

### \*\*\*

2nd *SUložit/Opak*. (Před ukončením hovoru)

Opakování volby: 2nd *SUložit/Opak*. **Poznámka:** Pro Dialog 3210 viz tento návod

# **Když uslyšíte obsazovací tón**

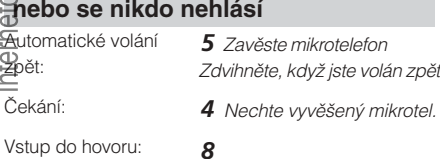

### **V průběhu volání**

Hlasitý poslech: Sledování: Přepnutí na volání bez **Linka** <u>V</u> Stiskněte blikající pomoci rukou: (Pouze Dialog 4220) Â tlačítko pro opětovné převzetí (Pouze Dialog 3210) s

### **Konference**

Probíhající hovor:

**Dotaz** volejte 3.účast. *Vzkaz* Ô

# **ERICSSON**

### **Přepojení**

 $\star$ 22 $\star$  č. pro přístup k externí lince k externi lince<br>Externí č. <mark>‡</mark> **Dotaz v**olejte 3. účast. Zavěste mikrotelefon (před nebo po přihlášení) Přepojení volání: *Vzkaz* <sup>Ô</sup> # *Vzkaz* Ô *Vzkaz* Ô **Vzkaz**<br>9 Hovořte 9 Hovořte Přepínání mezi hovory: **Linka** <del>Cest</del> nebo **Dotaz** Cest Probíhající hovor: *Linka 2* volejte 3. účast. Ô nebo Ô Konec hovoru: Zavolej mi: Hlasový: Kontrola obdržených: Přehrání: Nahrání: Odeslání: |<br>Přesměr. všech hovorů: **※2 1#** Interní přesměrování: Převzetí hovoru: Obejití přesměrování: Externí přesměrování: Zrušení: Zrušení: Programování: **Dotaz Předání zpět Vzkazy Přesměrování hovorů** í  $\star$  $#$  $\overline{21}$ \* Nové č. # #21#  $\star$ 21 $\star$  Vlastní č.  $\star$ <mark>\*ZI\*</mark> VI<br>Novéč. # #21\* # Vlastní č. \* **60**\* Č. pobočky # **Poznámka:** Pro Dialog 3210 viz tento návod

Zrušení: Opětovné zapnutí: #22# \*22\*#